# **Intraoral Scanner** User Manual

Original User Manual

Model DW-IO-001

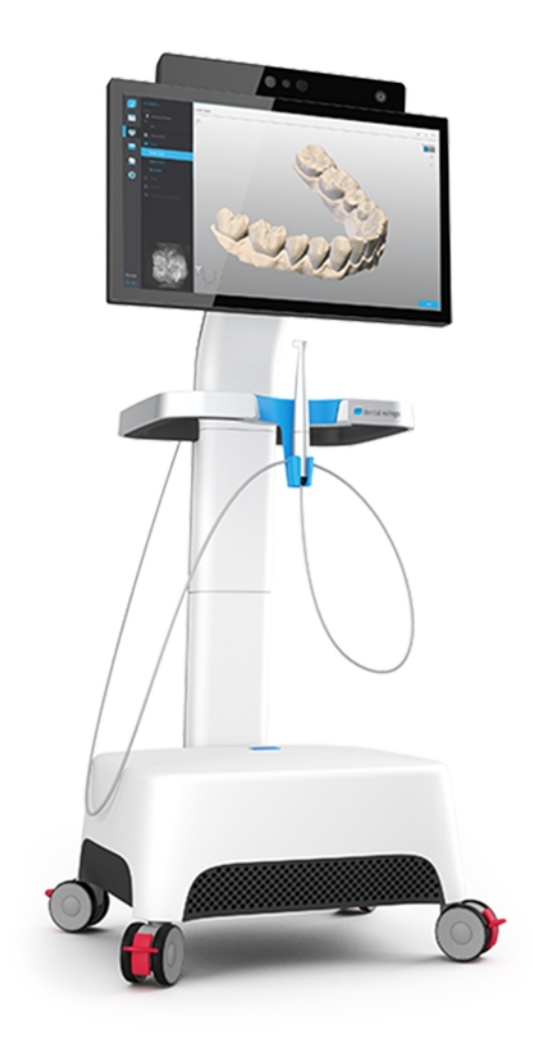

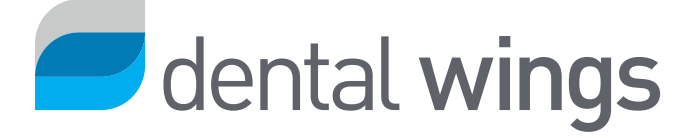

#### **CONTENTS**

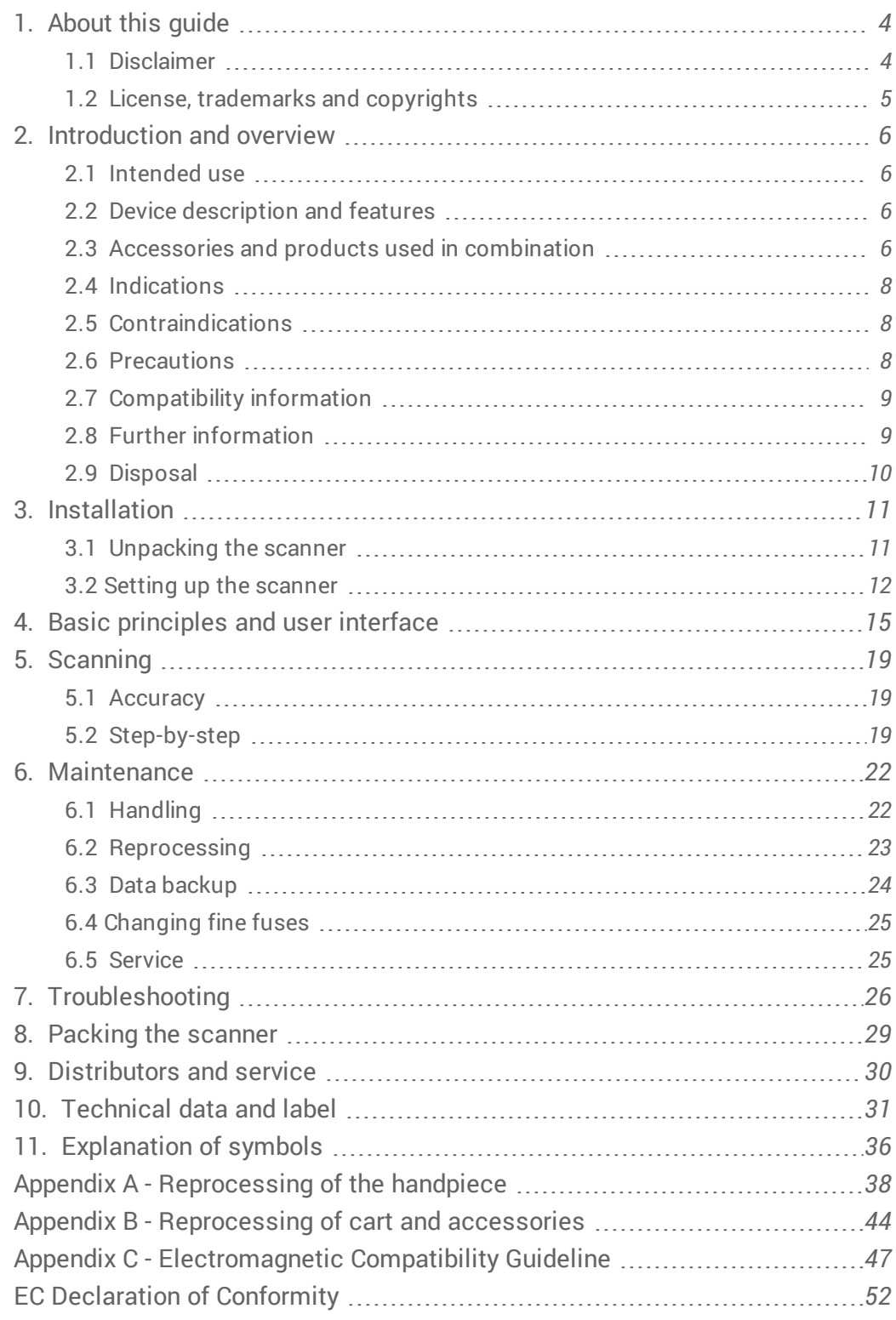

# <span id="page-3-0"></span>**1. About this guide**

This User Manual is valid for the product life cycle of your device and its software unless a new manual is published within this period.

The provided instructions contain important information on the safe and appropriate use of your scanner and its software. Make sure to have read and understood this document prior to working with the device. In case of questions, contact your local distributor.

Please keep this document for future reference.

# <span id="page-3-1"></span>1.1 Disclaimer

This device is designed for use by persons who have appropriate knowledge in dentistry and dental laboratory technology.

The user of this device is solely responsible for determining whether or not this device is suitable for a particular patient case and circumstances. The user is solely responsible for the correctness, completeness and adequacy of all data entered into this device and the provided software. The user has to check the correctness and accuracy of the results and to assess each individual case.

Dental Wings products must be used in accordance with their accompanying instructions for use. Improper use or handling of Dental Wings products will void the warranty, if any, given for Dental Wings products. If you require additional information on the proper use of Dental Wings products, contact your local distributor. The user is not allowed to modify Dental Wings products.

DENTAL WINGS, ITS AFFILIATES OR DISTRIBUTORS DISCLAIM REPRESENTATIONS AND WARRANTIES OF ANY KIND, WHETHER EXPRESSED OR IMPLIED, WRITTEN OR ORAL, WITH RESPECT TO THE PRODUCTS, INCLUDING ANY WARRANTY OF MERCHANTABILITY, FITNESS FOR A PARTICULAR PURPOSE, ERROR-FREE OPERATION OR NON-INFRINGEMENT, AND THE PRODUCTS ARE SOLD "AS IS".

Our maximum liability arising out of the products or their use, whether based upon warranty, contract, tort or otherwise, shall not exceed the actual payments received by us in respect of the purchase price thereof. In no event shall we be liable for special, incidental or consequential damages, including, but not limited to, loss of profits, loss of data or loss of use damages, arising hereunder or from the sale of the products.

Updates to hardware and software components are made regularly. Therefore some of the instructions, specifications and pictures contained in the User Manual may differ slightly from your particular situation. Dental Wings reserves the right to revise or make changes or improvements to this product or documentation at any time without obligation to notify any person of such revisions or improvements.

### **Third party products and product data**

When scanning and designing cases the user may work with third party products and/or product data. Dental Wings, its subsidiaries, or distribution partners disclaim any liability for damages in connection with or arising from such third party product data or products being used within this scope.

# <span id="page-4-0"></span>1.2 License, trademarks and copyrights

#### **Software license**

Your scanner software is protected by a license agreement and may be used or copied only in accordance with the terms of this agreement. It is illegal to copy or use the software on any medium except those permitted in the license agreement.

#### **Availability**

Some of the products and accessories mentioned in the User Manual may not be available in all countries.

#### **Trade names and trademarks**

Dental Wings, DWOS® and coDiagnostiX™ are registered trademarks of Dental Wings inc.

All other trademarks and logos mentioned in this document are trademarks, registered trademarks or logos of their respective owners.

#### **Copyright**

Dental Wings documents may not be reprinted or published, in whole or in part, without the written authorization of Dental Wings.

# <span id="page-5-0"></span>**2. Introduction and overview**

# <span id="page-5-1"></span>2.1 Intended use

The Intraoral Scanner is a dental 3D scanner intended to be used to digitally record topographical characteristics of teeth and surrounding tissues. The system produces 3D scans for use in computer-assisted design and manufacturing of dental restorations.

# <span id="page-5-2"></span>2.2 Device description and features

The Intraoral Scanner consists of a computer with embedded software, a touch-screen monitor, and a handpiece that contains optical sensors.

### **Device variants and configuration**

The device is delivered in the following variants and configuration:

- $\blacksquare$  With the distributor logo and color
- With a distributor-specific set of accessories
- With a distributor-specific software configuration
- With a country-specific power cord

### **Principles of operation**

Sensors in the handpiece of the Intraoral Scanner provide data, which is matched to each other in the processing unit to create a digital impression.

#### **Novel features**

The Intraoral Scanner does not contain novel features in relation to conventional dentistry. The software supports digital realization of conventional dental services in the area of restorative prosthetic.

# <span id="page-5-3"></span>2.3 Accessories and products used in combination

The use of the Intraoral Scanner requires accessories (surface coating, standard laboratory bottle, cleaning and disinfection products, standard packaging material). Moreover, it can be used in combination with other products (e.g. CAD/CAM software).

Dental Wings has validated the specific products given in chapter *[Technical](#page-30-0) data and label (see [Accessory](#page-33-0) parts,*  $p.$  34), in Appendix A - [Reprocessing](#page-43-0) of the handpiece ( $p.38$ ) and Appendix B - Reprocessing of cart and accessories ( $p.44$ ). Others may be suitable as well if they meet the requirements below. However, the user has to validate their compatibility with the Intraoral Scanner.

Since Dental Wings is continuously validating other suitable accessories and products, you may also contact your local distributor for more information.

### **Scanning**

Scanning with the Intraoral Scanner requires surface coating. Suitable coating shall be intended to be used for intra- or extra-oral application in digital dentistry for matting surfaces and enhancing contrast on objects to be scanned.

#### **Reprocessing**

The Intraoral Scanner requires reprocessing. The particular use, specific requirements, as well as validated products for the reprocessing material and equipment are found in Appendices A and B.

**Standard Laboratory Bottle**: The bottles are used for soaking the handpiece. They shall be resistant to the cleaning and disinfection agents and fit into the reprocessing station. They shall meet the following characteristics:

- $H$  Height: 146 mm
- Diameter: 60 mm
- n Inner diameter of bottle mouth: 45 mm
- Capacity: 250 ml

**Cleaning and disinfection products** : The scanner requires reprocessing with specific detergents and disinfectants. They are specified in Appendices A and B.

**Standard packaging material**: Standard see-through sterilization pouch shall be used to protect the semicritical area of the handpiece after reprocessing. A size of 9 cm x 20 cm is required. In addition, a standard plastic bag may be used to store the complete handpiece. A minimum size of 25 cm x 40 cm is required.

#### **Further use of 3D scans**

3D scans from the Intraoral Scanner may be used with other software products. It is requied that such products can handle open STL files. Dental Wings has validated the use of:

**DWOS**: 3D dental restorations design software

**Straumann® CARES® Visual**: 3D dental restorations design software

# <span id="page-7-0"></span>2.4 Indications

The scanner is an intraoral optical 3D scanning device intended to be used to digitally record topographical characteristics of teeth and surrounding tissues. The system produces 3D scans for use in computer-assisted design and manufacturing of dental restorations. The 3D scan is provided in a 3D geometry format. The device allows several scanner heads embedded in the handpiece to scan at once from multiple angles. It is intended to be used by dental professionals.

# <span id="page-7-1"></span>2.5 Contraindications

The device is not intended to create images of the internal structure of teeth or the supporting skeletal structure. It is not intended to be used for cases with more than four (4) subsequent edentulous tooth positions.

# <span id="page-7-2"></span>2.6 Precautions

This scanner is capable of very precise scanning. To achieve scanning accuracy, comply with all the given instructions .

This device is a protection class I device. To avoid risk of electric shock it shall only be connected to a power outlet with protective earth.

The scanner is suitable for use in laboratories, dental offices and equivalent environment. However, the protection against dust and water has not been specifically tested.

Install the scanner in accordance with the instructions. Before any maintenance action, unplug the scanner from the power outlet.

Keep the original packaging of the scanner for safe transportation in case of repair and disposal. Unpack and pack your scanner following the instructions.

The Intraoral Scanner is only compatible with Dental Wings handpieces. Make sure you are connected to the internet when plugging a handpiece for the first time.

Reprocessing shall be done before the first use, then after each use, as well as prior to maintenance, service and disposal to prevent cross-contamination.

Always ensure a biunique relationship between patient, scan and treatment case.

Backup your data at regular intervals. It is the responsibility of the user to perform and maintain data backups in order to prevent loss of data.

Use a strong password to reduce the risk of intrusion.

Do not install or uninstall software on the system.

The use of surface coating is required on the patient's teeth. Apply a uniform and very thin layer to ensure teeth characteristics are not modified. Always comply with the instructions given by the surface coating manufacturer.

Always handle the handpiece with great care as it contains fragile components. Dropping the handpiece on the floor may damage it permanently.

The handpiece heats up over normal body temperature, but it does not pose a hazard to the patient due to short term exposure and small contact area.

Never put any load on the scanner.

Always lock the wheels when not moving the device.

Do not dispose of this device as unsorted municipal waste. Collect separately.

# <span id="page-8-0"></span>2.7 Compatibility information

The device is compatible with the Intraoral Scanner software application version 1.5 and higher.

# <span id="page-8-1"></span>2.8 Further information

Dental Wings and its products are registered in the main markets. If you have any questions please contact your local distributor.

### **Radiation information**

The Intraoral Scanner contains a gesture control module, which includes an infrared laser projector. It is rated class 1 according to applicable standards *(see [Technical](#page-30-0) data and label, p. 31)*.

The handpiece contains LEDs. They are rated exempt according to applicable standards *(see [Technical](#page-30-0) data and label, [p. 31\)](#page-30-0)*.

### **Electromagnetic compatibility information**

The Intraoral Scanner is suitable for use in professional healthcare facility environment and does not execute any essential performance function in the understanding of the applied product standards. Nevertheless, it had been tested for electromagnetic compatibility (EMC) and needs special precautions.

The Intraoral Scanner needs to be installed and put into service according to the Electromagnetic Compatibility Guideline *(see Appendix C - [Electromagnetic](#page-46-0) Compatibility Guideline, p. 47)*.

## $\triangle$  Caution

The use of accessories other than those specified in *[Technical](#page-30-0) data and label (see [Accessory](#page-33-0) parts, p. 34)* may result in increased emission or decreased immunity of the Intraoral Scanner.

The Intraoral Scanner allows for wireless network connection. However, it may be interfered with radio frequency (RF) sources in the vicinity of the device (e.g, electromagnetic security systems, cellular telephones, radio frequency identification (RFID) or other in-band transmitters), even if that other equipment complies with the International Special Committee on Radio Interference (CISPR) emission requirements.

The Intraoral Scanner should not be used adjacent to or stacked with other equipment and that if adjacent or stacked use is necessary, the Intraoral Scanner should be observed to verify normal operation in the configuration in which it will be used.

Other portable radio frequency communications equipment (including peripherals such as antenna cables and external antennas) should be used no closer than 30 cm (12 inches) to any part of the Intraoral Scanner, including cables specified by the manufacturer. Otherwise, degradation of the performance of this device could result.

# <span id="page-9-0"></span>2.9 Disposal

## $\triangle$  Caution

Reprocess prior to disposal to prevent cross-contamination.

Electrical and electronic devices must be disposed of separately from normal household waste in order to promote reuse, recycling and other forms of recovery, to avoid adverse effects on the environment and human health as a result of the presence of hazardous substances in some of their components and to reduce the quantity of waste to be eliminated with a view to reducing landfill . This includes accessories such as remote controls, power cords, etc.

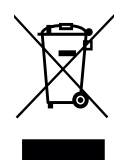

#### $\triangle$  Caution

Do not dispose of this device as unsorted municipal waste. Collect separately.

For details on how to dispose of your device and its packaging, please contact your local distributor.

# <span id="page-10-0"></span>**3. Installation**

## $\triangle$  Caution

Keep the original box and packaging material for safe transportation of the device in case of repair and disposal. Unpack and pack your scanner following the instructions.

For instructions on how to pack the scanner, see *Packing the [scanner](#page-28-0) (p.29)* .

# <span id="page-10-1"></span>3.1 Unpacking the scanner

Follow the steps below. Store the foam components in a safe place in case you need to transport or ship the scanner in future.

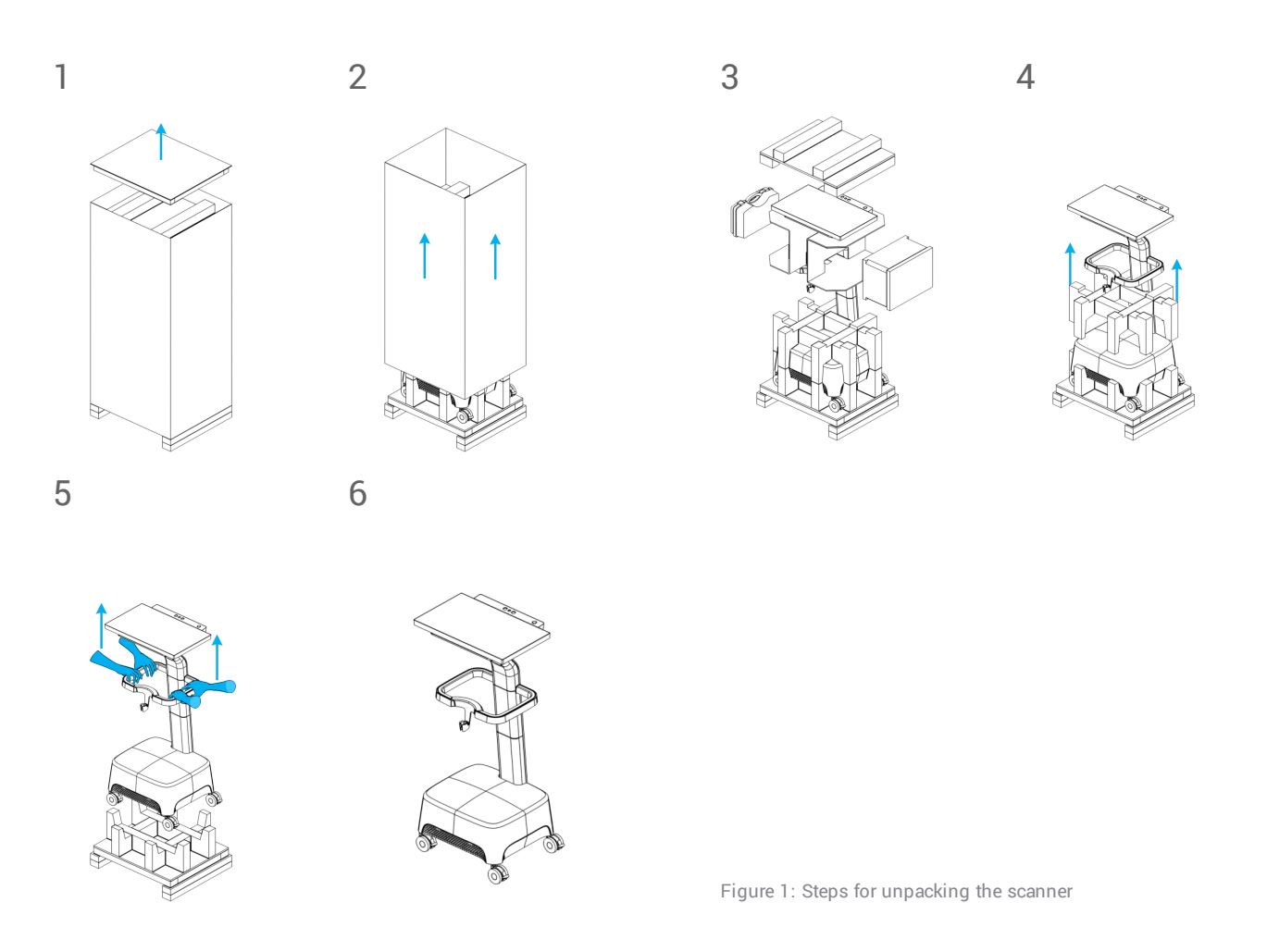

# <span id="page-11-0"></span>3.2 Setting up the scanner

### $\Lambda$  Caution

Install the scanner in accordance with the manufacturer's instructions.

The scanner is suitable for use in laboratories, dental offices and equivalent environment. However, the protection against dust and water has not been specifically tested *(see [Technical](#page-30-0) data and label, p. 31)*.

Do not install the scanner in places with high temperature differences, near heat sources, in direct sunlight or in damp environment (e.g. exposed to splash water). Do not expose this device to rain or moisture. Do not install the scanner in dusty environment.

Do not block any ventilation openings.

The scanner must be turned off before plugging or unplugging any device or cable.

Always handle the handpiece with great care as it contains fragile components. Dropping the handpiece on the floor may damage it permanently.

### **Parts identification**

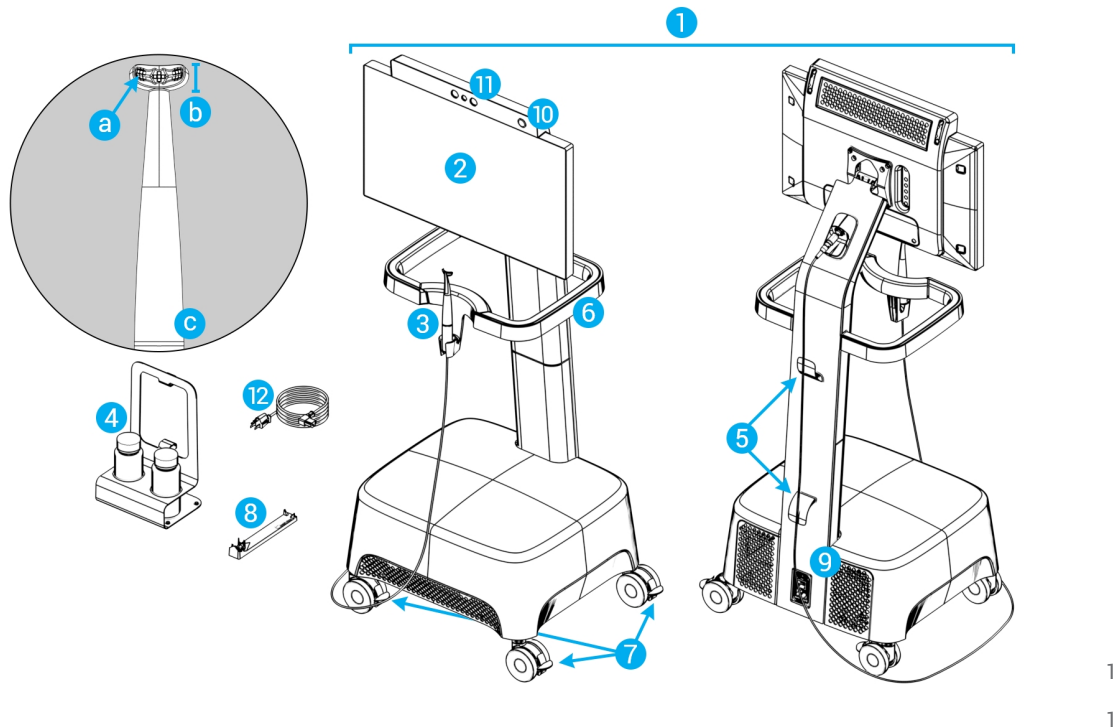

<span id="page-11-1"></span>Figure 2: Identification of the scanner parts

- 1. Cart
- 2. Screen
- 3. Handpiece
	- a. optics
	- b. head
	- c. light ring
- 4. Reprocessing station
- 5. Cable hook
- 6. Handle
- 7. Wheel lock
- 8. Integrity-check tool
- 9. Power switch
- 10. Power button
- 11. Gesture control sensor
- 12. Power cord

### **Connecting the handpiece to the cart**

- 1. The arrows on the connector must be placed upward.
- 2. Insert the handpiece connector into the dedicated socket on the back of the cart.

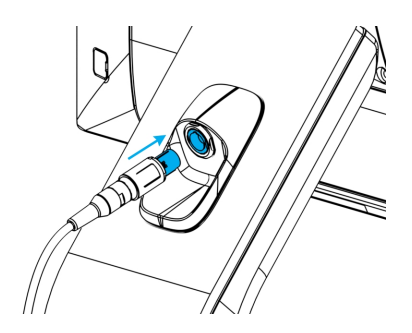

Figure 3: Connecting the handpiece

#### **Disconnecting the handpiece from the cart**

The device must be shut down first or the handpiece should be disconnected as follows

- 1. Select the *Settings* icon of the taskbar, then the *Handpiece Management* submenu.
- 2. Select the *Disconnect* button.
- 3. To release the cord from the cart, press both sides of the mobile cylinder and pull it towards you.
- 4. Then the cord can be released from the socket.

#### **Plugging the cart**

#### $\Lambda$  Caution

This device is a protection class I device. To avoid risk of electric shock it shall only be connected to a power outlet with protective earth.

To prevent fire or shock hazard, do not use the plug with an extension cord.

Protect the power cord from being walked on and from pinching.

- 1. Plug the power cord in the cart's base.
- 2. Plug the power cord into the power outlet.
- 3. Flip the power switch in the *power on position (see Scanner [controls,](#page-14-1) p. 15)*.
- 4. Press the power button *(see Scanner [controls,](#page-14-1) p. 15)*.

Refer to instructions for using the device *(see Basic [principles](#page-14-0) and user interface, p. 15)*.

### **Unplugging the cart**

Before any maintenance on the cart, it should be unplugged as follows:

- 1. Turn off the device *(see [Shutting](#page-15-0) down the device, p. 16)*.
- 2. Flip the power switch in the "power off" position.
- 3. Unplug the power cord from the power outlet.
- 4. Loop the cord around the hooks.

#### <span id="page-13-0"></span>**Integrity check**

#### $\Lambda$  Caution

Make sure the integrity-check tool is reprocessed as required before and after it's use *(see [Appendix](#page-43-0) B - [Reprocessing](#page-43-0) of cart and accessories, p. 44)*.

To confirm correct installation of your device, proceed as follows:

- 1. Clean optics using a foam tip applicator soaked with alcohol.
- 2. Select the *Settings* icon of the taskbar, then *Handpiece Management* submenu.
- 3. Place the handpiece on the integrity-check tool, making sure both sides of the head fully rest on the tool (Figure 4).
- 4. Select the *Start test* button and wait for the confirmation and further instructions to display on the screen.

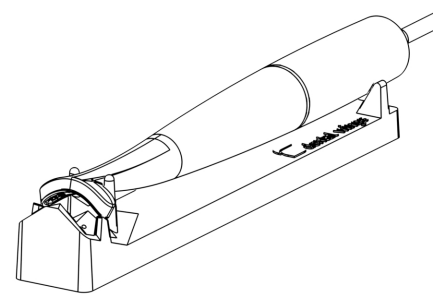

Figure 4: Using the integrity-check tool

### **Note**

This procedure should also be performed if the handpiece was dropped or subject to a shock, to confirm that it is in good operating condition.

#### **System language**

The system language is preset. If this is not the case, contact your local distributor.

# <span id="page-14-0"></span>**4. Basic principles and user interface**

### <span id="page-14-1"></span>**Scanner controls**

**Power switch** : used to power on the scanner

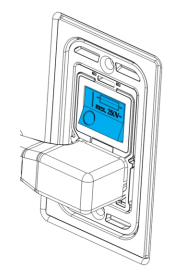

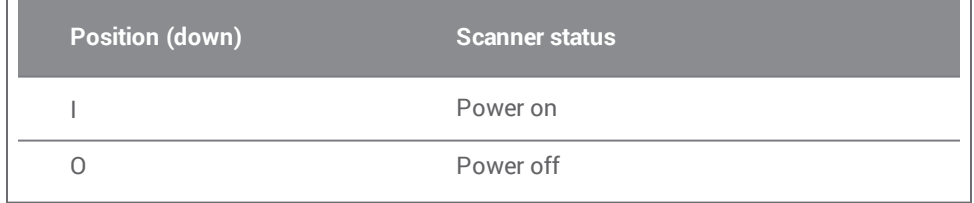

**Power button**: used to start up the scanner

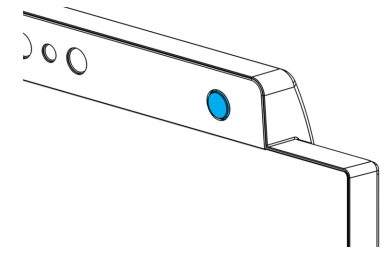

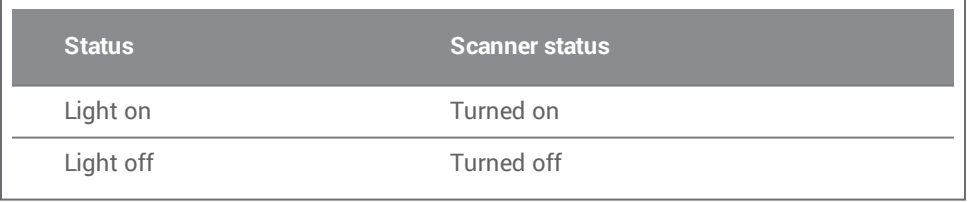

**Light ring**: provides the user with a feedback of handpiece's status

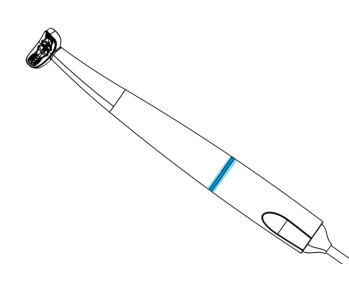

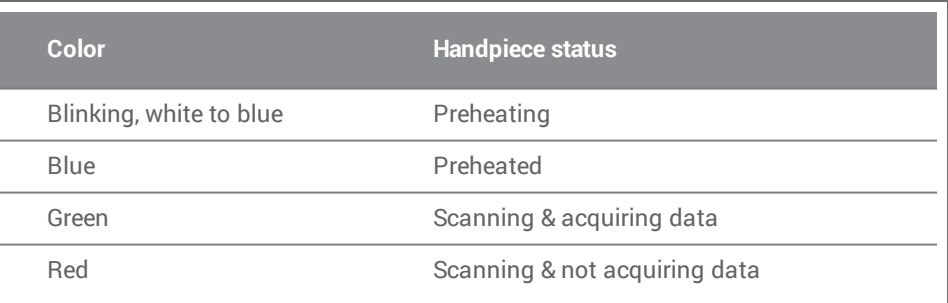

### **Turning on the device**

- 1. Press the power switch in the *power on* position.
- 2. Press the power button.
- 3. Select your user icon and type in your PIN.

#### **First use**

When the scanner is activated for the first time, a wizard pops up to assist the user with the basic settings: create administrator account, create users, set credentials to local network and other scanner settings.

#### **User interface**

The user interface is mainly icon-driven and provides direct instructions for performing the scans. Here are the main stations that you can access from the taskbar that is displayed on the left side of the screen:

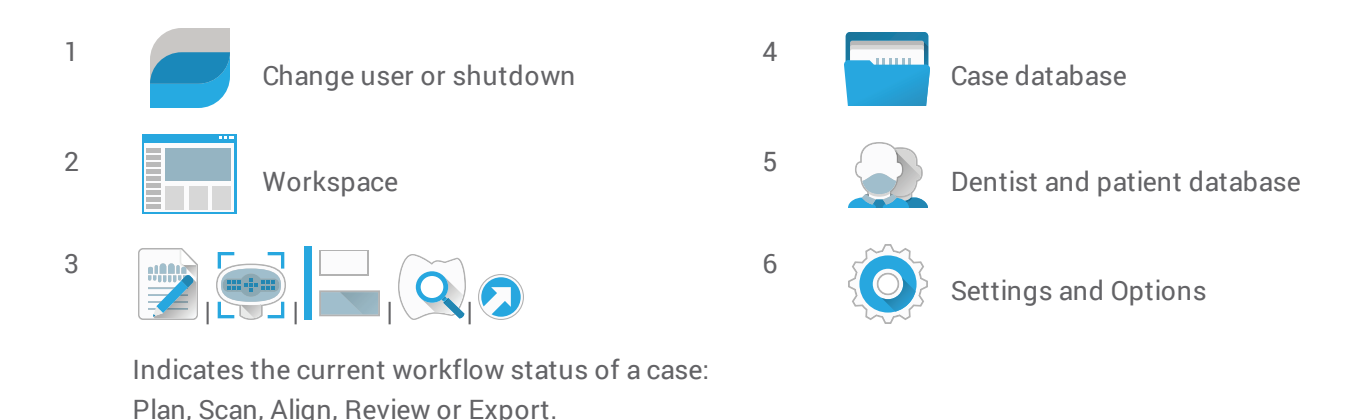

### **Data Transfer (WiFi)**

The Intraoral Scanner can be used as a standalone device. It however allows for wireless data transfer on a local network, for sharing or back up purposes. For using a WiFi network, proceed as follows:

- 1. Starting outside of the screen, swipe your finger from the left side to the center of the screen.
- 2. You now have access to Windows menu and taskbar.
- 3. Follow manufacturer's instructions for managing wireless connections on Microsoft Windows 10.

#### $\Lambda$  Caution

Use protected WiFi setup and access. Keep a distance to other communication devices of 13 cm when you are using 2,4 GHz and 19 cm when you are using 5 GHz.

#### <span id="page-15-0"></span>**Shutting down the device**

- 1. Select the top icon of the taskbar bar.
- 2. Select *Shutdown*.
- 3. Confirm (a warning pops up if a case is uploading to DWOS Connect).
- 4. Flip the power switch in the *power off* position if the power cord needs to be unplugged.

#### **Gesture control**

The scanner is equipped with a gesture control module. Its sensor is located above the screen as shown on Figure 2 *(p. [12\)](#page-11-1)*. Using gesture control instead of the touch- screen prevents cross- contamination during scanning.

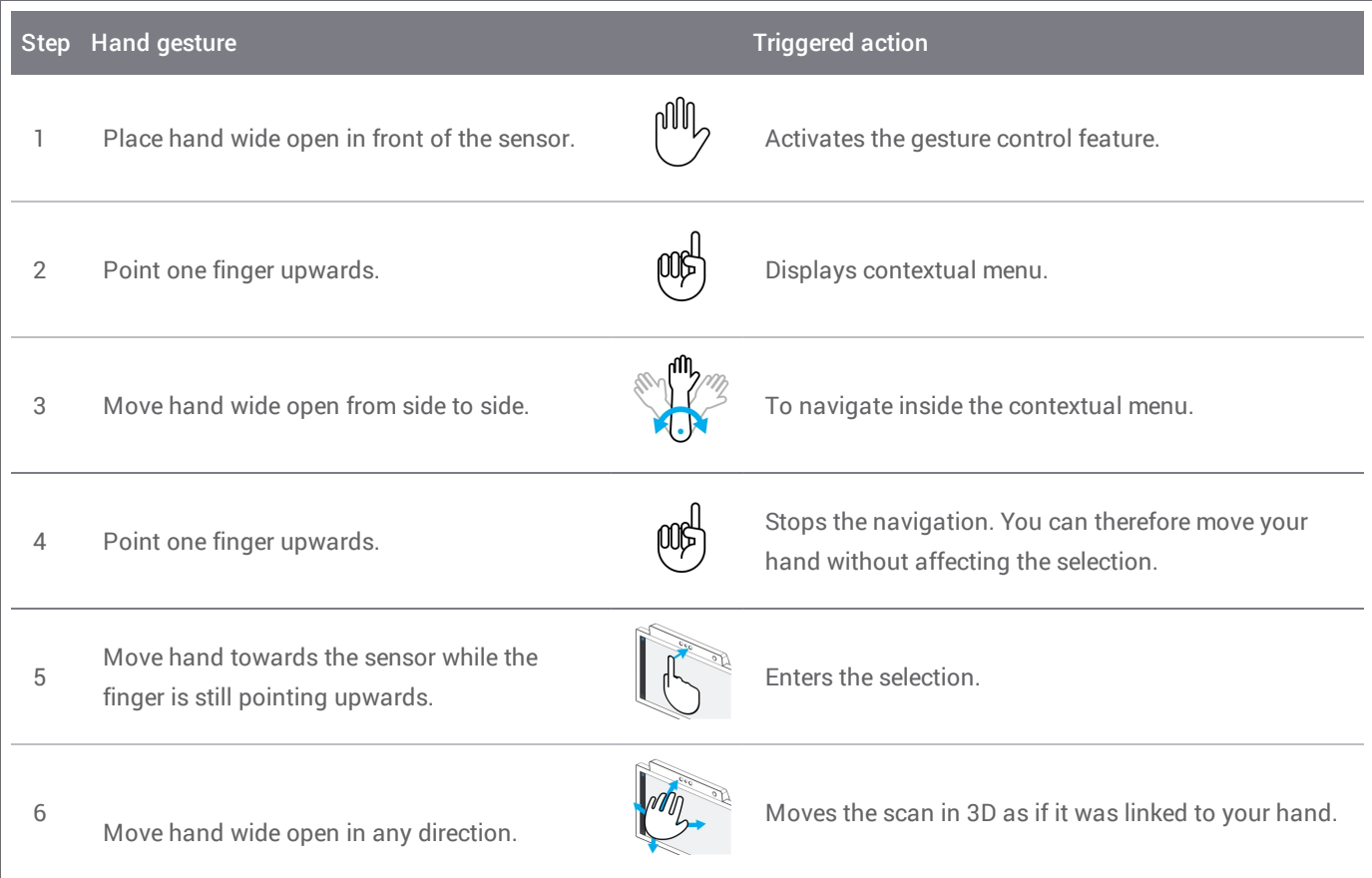

#### **Voice control**

The scanner is equipped with a voice control module. Using voice control instead of the touch-screen prevents cross-contamination while enabling to perform all scans without moving your hands away from the patient or handpiece. The most basic commands are listed below with their associated action.

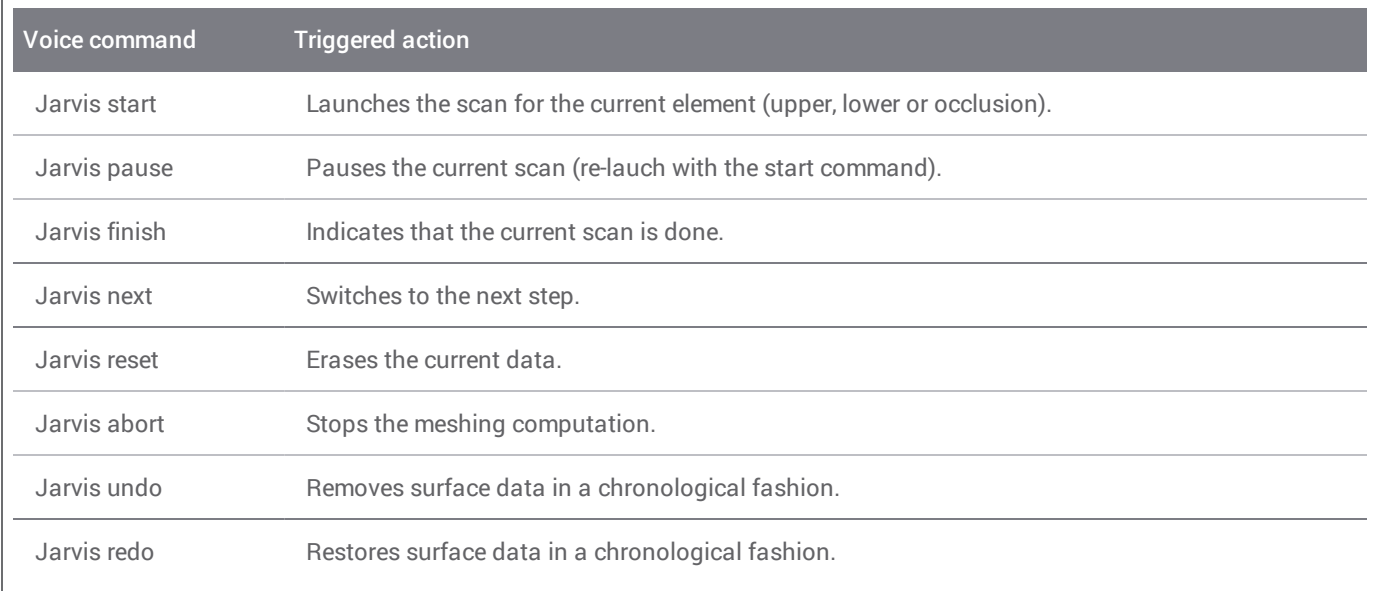

# <span id="page-18-0"></span>**5. Scanning**

# <span id="page-18-1"></span>5.1 Accuracy

This scanner is capable of very precise scanning. For scanning accuracy as measured according to Dental Wings testing standard, see *[Technical](#page-30-0) data and label (p.31)*.

## $\Lambda$  Caution

To achieve scanning accuracy, comply with all given instructions.

Considering that the final accuracy and fit of the restoration highly depend upon the preciseness of the user's manipulations and judgment, the clinical outcome is easily influenced by the following factors  $1$ :

- $S$ canning too fast
- $\blacksquare$  Jaws shifting during occlusion scan
- $\blacksquare$  Inadequate occlusion alignment
- $\blacksquare$  Inadequate amount and uneven application of surface coating

# <span id="page-18-2"></span>5.2 Step-by-step

#### **Setup**

### $\Lambda$  Caution

The scanner must be turned off before plugging or unplugging any device or cable.

Make sure the scanner has been reprocessed as described in *[Reprocessing](#page-22-0) (p.23)*.

- Select a User or a Dentist:
- **n** Enter security PIN;
- <sup>n</sup> Select *New case*;
- n Enter case description, including tooth number, restoration type, material and shade;
- Set *Appointment Date* for the preparation;
- Set *Due Date*, as the target delivery for the restoration at your clinic;
- Specify if a *Pre-Preparation Scan* is desired;

1 Certain error sources can contribute with deviations in mm range.

- Select Patient (create or search);
- $\blacksquare$  Add notes and attach files as desired;
- Select *Next*.

A short pre-heating must take place prior to scanning. When the light ring turns red or green, the handpiece is ready for scanning.

### $\triangle$  Caution

Always ensure a biunique relationship between patient, scan and treatment case.

### **Scan**

#### $\triangle$  Caution

The use of surface coating is required on the patient's teeth. Apply a uniform and very thin layer to ensure teeth characteristics are not modified by the material. Always comply with the instructions given by the surface coating manufacturer.

The handpiece will heat up over normal body temperature *(see [Temperature](#page-30-1) limits, p. 31)*, but it does not pose a hazard to the patient due to short term exposure and small contact area.

- **Prepare the patient's mouth with surface coating;**
- $\blacksquare$  Lift the handpiece from its cradle on the cart;
- $\blacksquare$  Remove protective packaging from the handpiece, if any;
- Scan upper and lower arches as well as bite, following on-screen instructions;
- Select *Next* after each arch;
- Replace the handpiece on its cradle.

## **Alignment**

#### $\triangle$  Caution

Verify that upper and lower arches are identified as such.

- n Align upper and lower scans onto the bite scan, following on-screen instructions;
- If needed, invert upper and lower arches by selecting *Swap Arches*;
- If needed, switch quadrant by selecting *Switch Sides*;
- n Adequate superimposition can be observed when the surface presents an evenly marbled pattern between both colors. Confirm by selecting *Next*.

#### **Review**

- Confirm complete occlusion by observing sufficient red areas.
- $\blacksquare$  Identify planned preparations on the scanning data.
- <sup>n</sup> Confirm adequate occlusal spacing on each preparation for restoration material using the gradient slider.
- <sup>n</sup> Confirm absence of undercuts on each preparation by simulating the insertion axis.
- <sup>n</sup> If desired, specify part or complete margin line on each preparation.

### **Export to DWOS Connect**

- n In the *Export* screen, verify the case overview;
- Select collaborating laboratory from the drop-down list;
- n Review or complete attachments and notes;
- <sup>n</sup> Select *Export*.

Back to the home screen, a progress bar is displayed until the case is sent. Wait until the progress is completed before turning off the device.

### **Export to STL**

- <sup>n</sup> Click the *Case database* icon from the taskbar;
- n On the case to export, swipe your fingers towards the right side of the screen;
- <sup>n</sup> Select *Export STL*;
- $\blacksquare$  Select the destination folder.

# <span id="page-21-0"></span>**6. Maintenance**

# <span id="page-21-1"></span>6.1 Handling

Store the handpiece and cart according to the given ambient conditions *(see Ambient [conditions,](#page-31-0) p. 32)*.

Use standard packaging material to protect the handpiece from contamination between uses *(see [Accessories](#page-5-3) and products used in [combination,](#page-5-3) p. 6)*.

Unplug this device during lightning storms or when unused for long periods of time.

### **Note**

The product warranty does not apply if damage to the product is the result of a lightning strike.

#### $\triangle$  Caution

Before any maintenance action, unplug and reprocess the scanner.

To reduce the risk of electric shock, do not remove the cover. Refer servicing to qualified service personnel.

Never leave the handpiece elsewhere than in its dedicated cradle.

Ensure that the packaging is large enough to contain the handpiece without excessively bending the cable.

Always lock the wheels when not moving the device. Push down the red tab for locking the wheels.

Do not install or uninstall software on the system.

#### **Moving to another room**

- Shut down according to instructions *(see [Shutting](#page-15-0) down the device, p. 16)*
- $\blacksquare$  Flip the power switch in the "power off" position.
- Unplug the cord from the power outlet.
- **EXECT** Loop the power cord around the hooks.
- $\blacksquare$  Unlock the wheels by lifting up the red tab on each one of them.
- $\blacksquare$  Move the cart while holding it by the handle.
- $\blacksquare$  When arrived at destination lock each wheel by pushing down the red tab.

#### **Note**

If the handpiece was dropped or subject to a shock, run the integrity check to confirm that it is in good operating condition *(see [Integrity](#page-13-0) check, p. 14)*.

### **Transportation**

Always use the original packaging to transport the scanner. Refer to instructions for *Packing the [scanner](#page-28-0) (p.29)* and *[Unpacking](#page-10-1) the scanner (p.11)*.

# <span id="page-22-0"></span>6.2 Reprocessing

### $\triangle$  Warning

Reprocessing shall be done before the first use, then after each use, as well as prior to maintenance, service and disposal to prevent cross-contamination.

### $\Lambda$  Caution

Before any reprocessing, unplug the scanner from power outlet.

Always handle the handpiece with great care as it contains fragile components. Dropping the handpiece on the floor may damage it permanently.

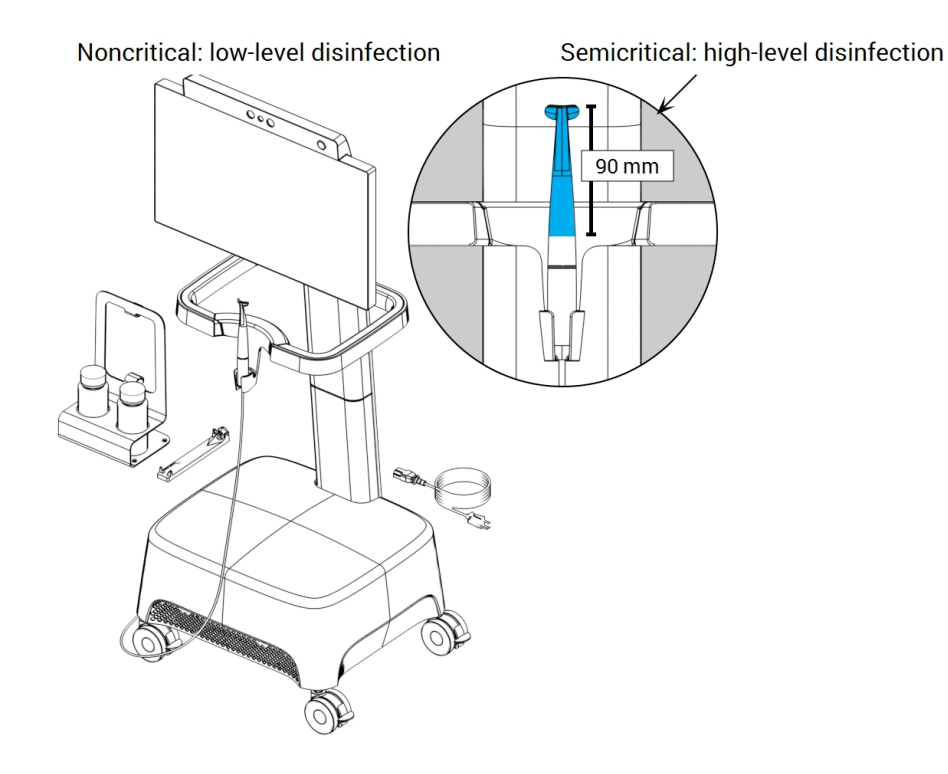

Figure 5: Disinfection levels of handpiece, cart and accessories

The Intraoral Scanner consists of semicritical and noncritical areas. The materials used in the semicritical area are biocompatible. The semicritical area requires high-level disinfection  $1$ . The noncritical area requires low-level disinfection<sup>1</sup>.

*Appendix A - [Reprocessing](#page-37-0) of the handpiece* and *Appendix B - [Reprocessing](#page-43-0) of cart and accessories* contain further details on how to reprocess the device.

The instructions given have been validated by Dental Wings<sup>2</sup> as being capable of preparing the Intraoral Scanner for re-use. It remains the responsibility of the user to ensure that the reprocessing as actually performed using equipment, material and personnel in the dental or reprocessing facility achieves the desired result. This requires validation and routine monitoring of the process. Likewise any deviation by the user from the instructions provided is performed under sole responsibility of the user and should be properly evaluated for effectiveness and potential adverse consequences.

# <span id="page-23-0"></span>6.3 Data backup

### $\triangle$  Caution

Backup your data at regular intervals. It is the responsibility of the user to perform and maintain data backups in order to prevent their loss.

Use a strong password to reduce the risk of intrusion.

The Intraoral Scanner performs automatic backups of the database, as long as you define a destination for it:

- 1. Log in as *Administrator*.
- 2. Select the *Settings* icon from the taskbar, then the *System Settings* submenu.
- 3. In the field *Backup target directory*, type in a location or click the folder icon to browse to the desired destination for storing the files created by the automatic backup feature.

1 The term *high-level disinfection* is used in this manual to refer to the method used to reprocess semicritical areas, the term *lowlevel disinfection* is used to refer to the method used to reprocess noncritical areas. Both are known as *disinfection* in certain territories.

2 Appendix A has also been validated by an independent, government accredited and recognized test laboratory.

# <span id="page-24-0"></span>6.4 Changing fine fuses

The Intraoral Scanner contains two fine fuses *(see [Technical](#page-30-0) data and label, p. 31)*. They are located at the back of the cart, inside the power switch assembly. If necessary, exchange them in the following way:

- 1. Using a small flathead screwdriver (approx. width 4 mm), lever out the insert.
- 2. Change the corresponding fine fuses.
- 3. Reassemble.

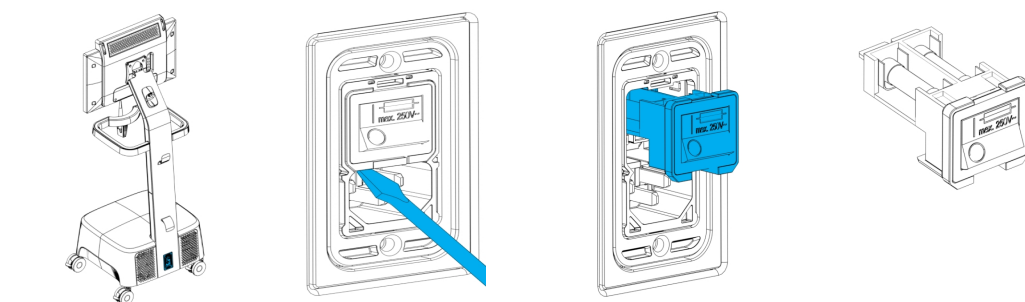

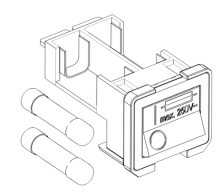

Figure 6: Instructions for changing fine fuses

## <span id="page-24-1"></span>6.5 Service

## $\Lambda$  Caution

Reprocess prior to service to prevent cross-contamination.

To reduce the risk of electric shock, do not remove the cover (scanner top panel). Refer servicing to authorized service personnel.

Do not replace components of the scanner without the prior authorization from your distributor. Refer servicing to authorized service personnel.

Servicing is required when the device has been damaged in any way, has been exposed to rain or moisture, does not operate normally, or has been dropped. Contact your local distributor.

The intraoral scanner does not require regular service. However, in certain countries it might be mandatory according national law. A risked based approach taking the amount of usage into account is acceptable. It shall be conducted according IEC 62353.

When returning your scanner for service or repair, pack the scanner as described in *Packing the [scanner](#page-28-0) (p.29)*.

# <span id="page-25-0"></span>**7. Troubleshooting**

Find below a list of messages (some are abbreviated) that could appear while using the Intraoral Scanner, and the actions that should be taken to solve the problem.

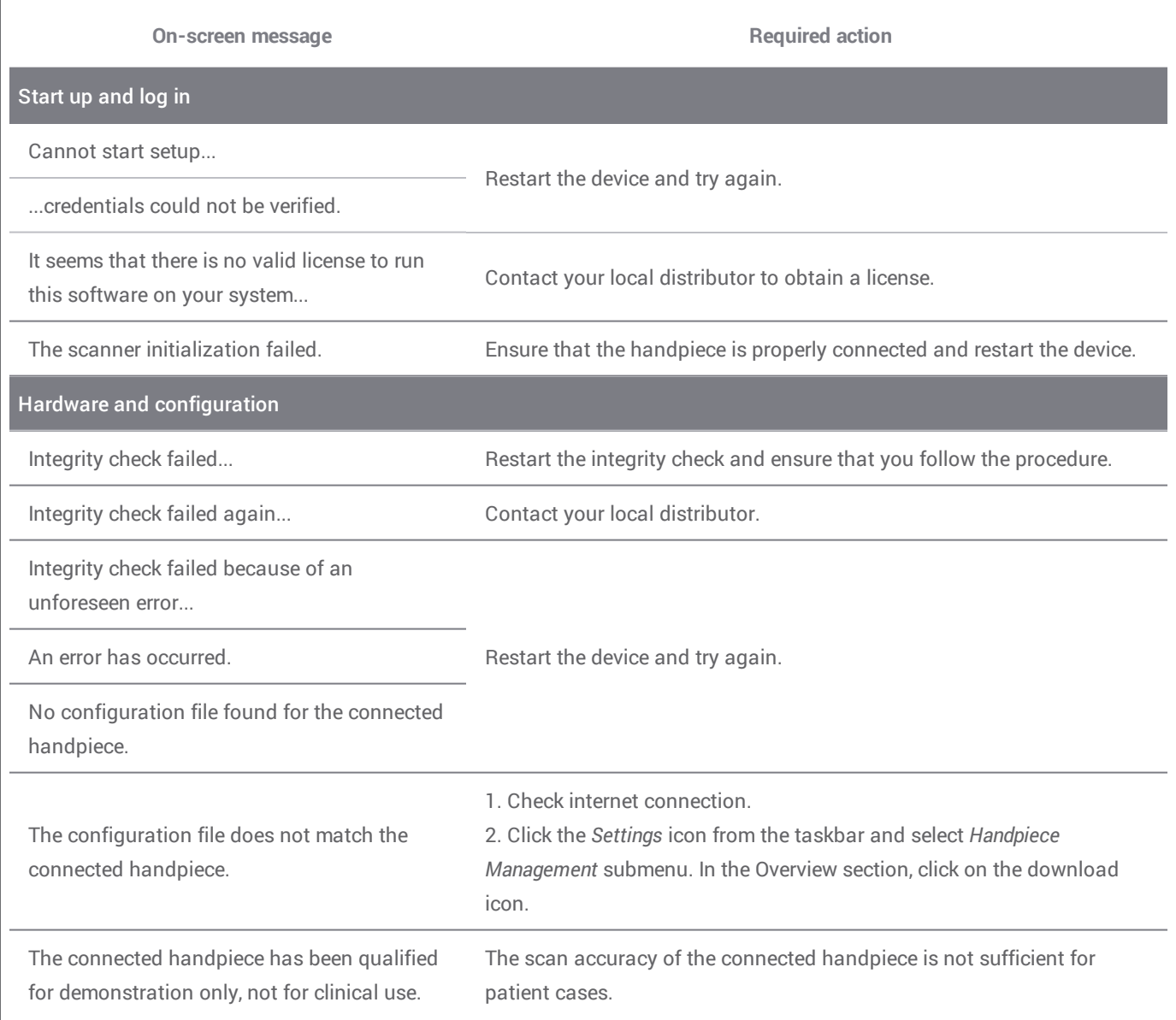

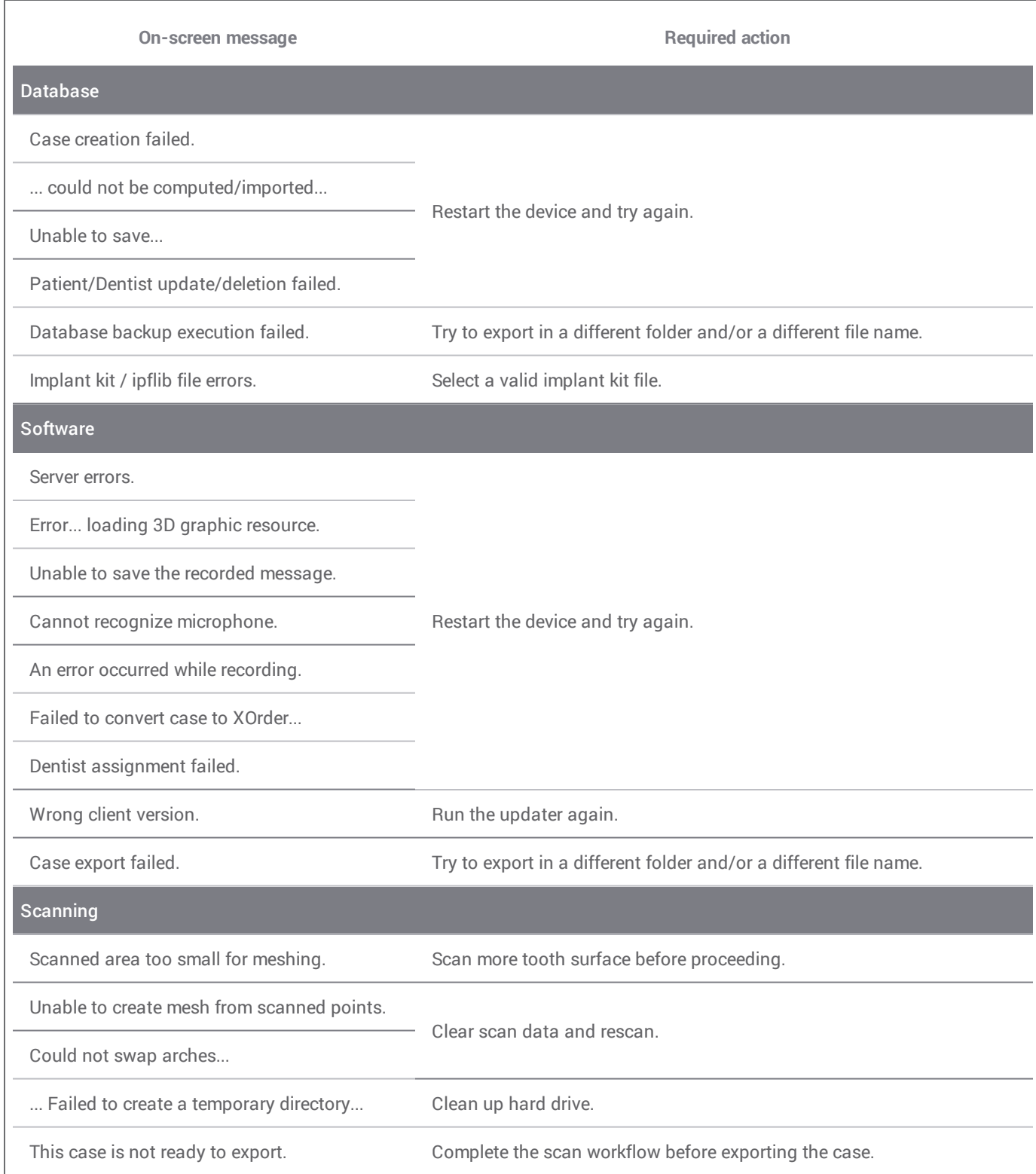

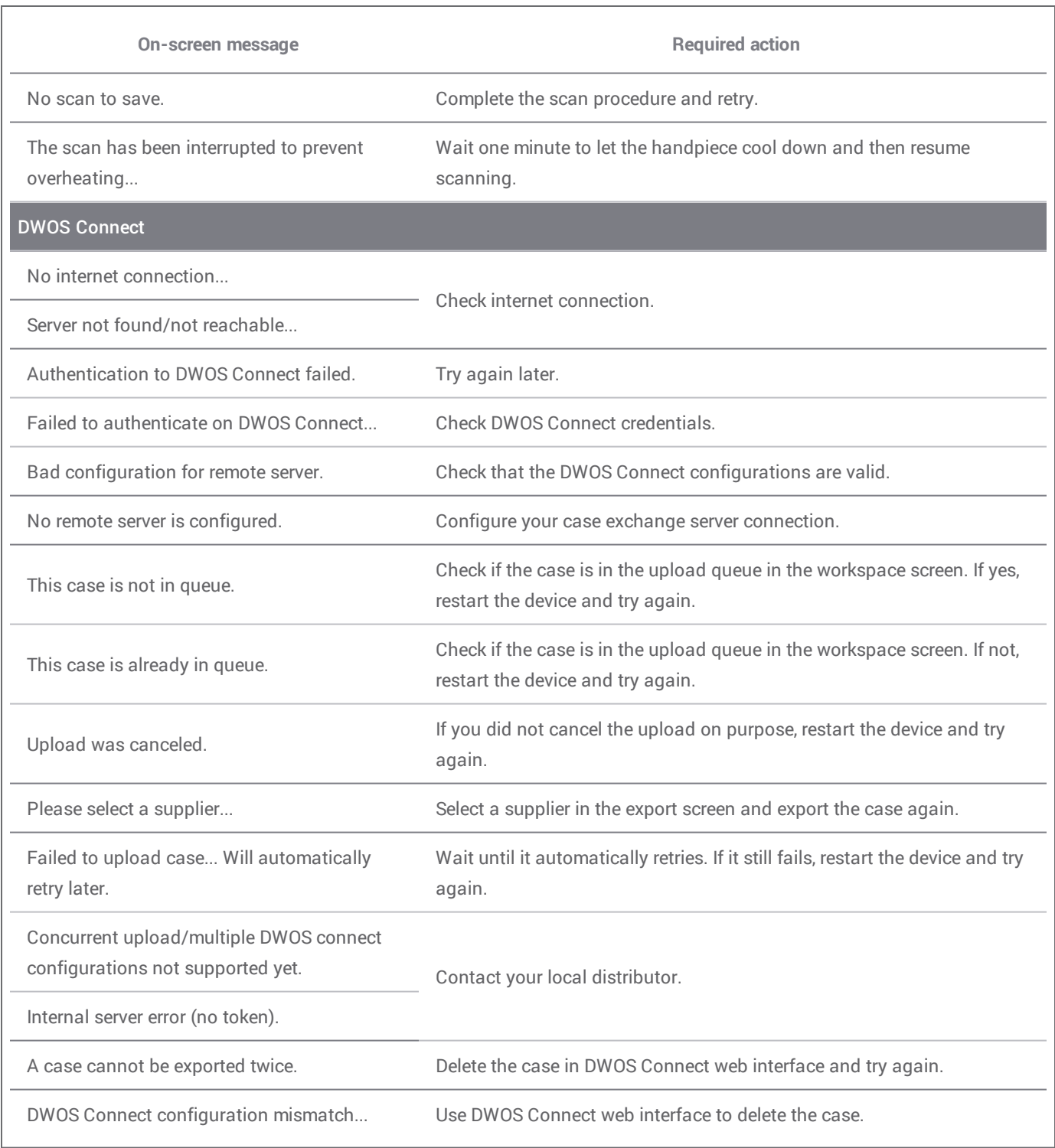

If the recommended action does not solve the problem, or for other on-screen messages, contact your local distributor.

# <span id="page-28-0"></span>**8. Packing the scanner**

Packing the scanner for transportation must be done as follows:

- $\blacksquare$  Shut down the device;
- Flip the power switch in the "power off" position;
- **n** Unplug the power cord;
- Wind the cord around the hooks;
- n Pack the scanner in its original box and packaging material as shown in the pictures below.

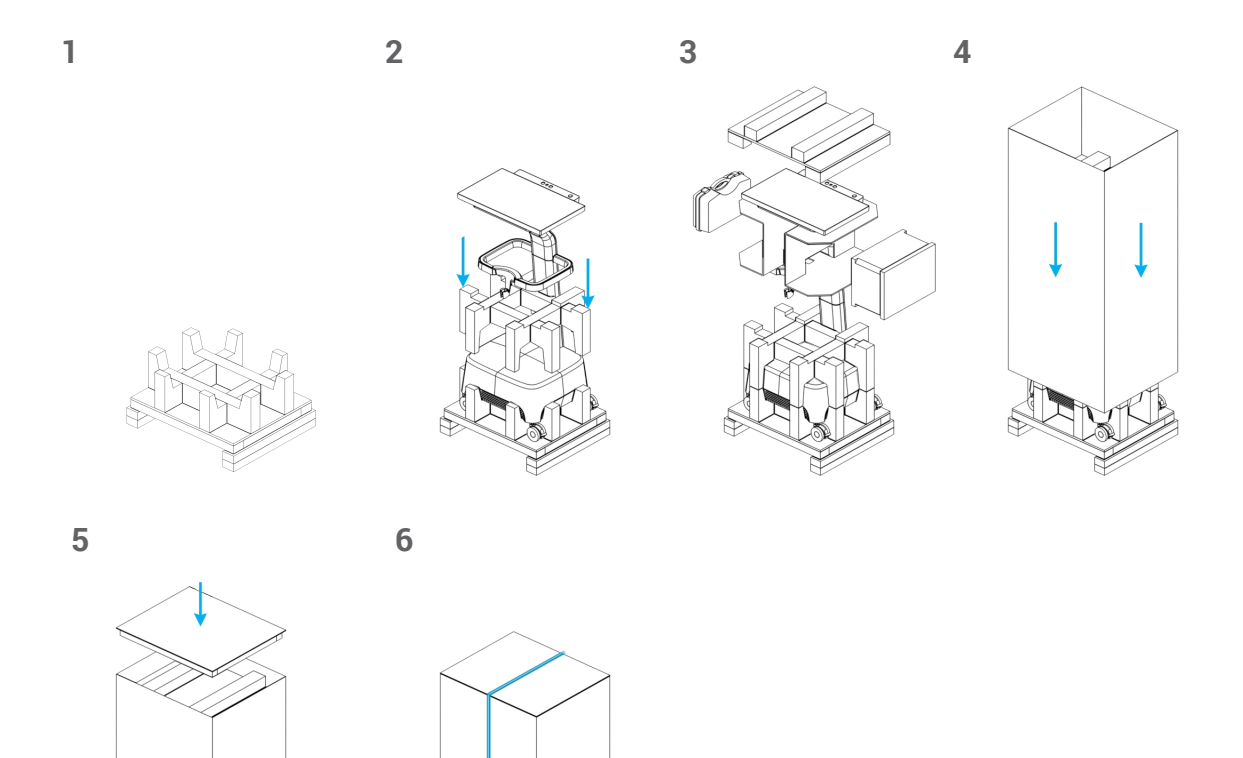

Figure 7: Steps for packing the scanner

<span id="page-29-0"></span>Refer servicing to authorized service personnel. Contact your local distributor if your scanner needs to be repaired or if you need technical support for the scanner software.

# <span id="page-30-0"></span>**10. Technical data and label**

<span id="page-30-1"></span>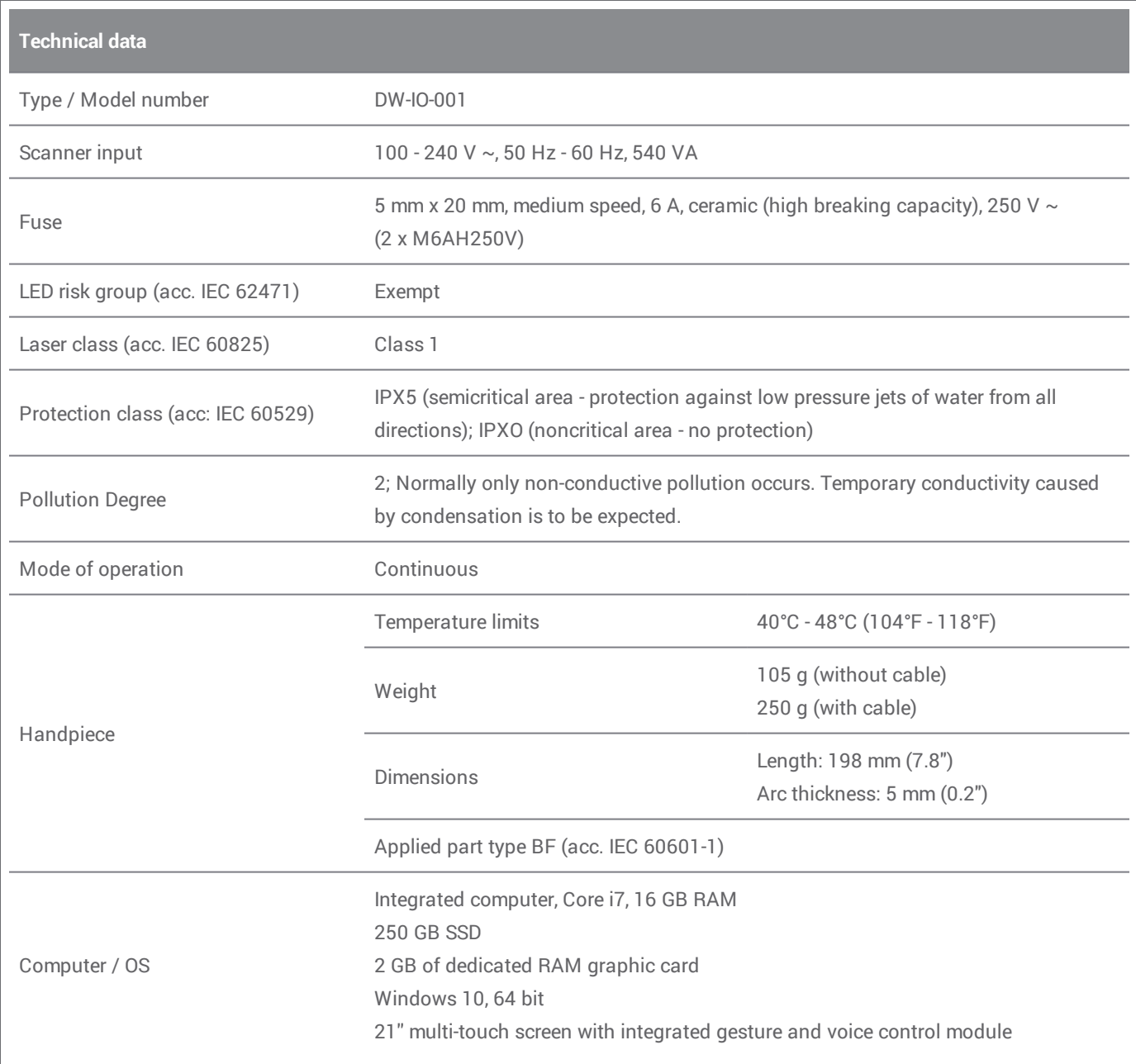

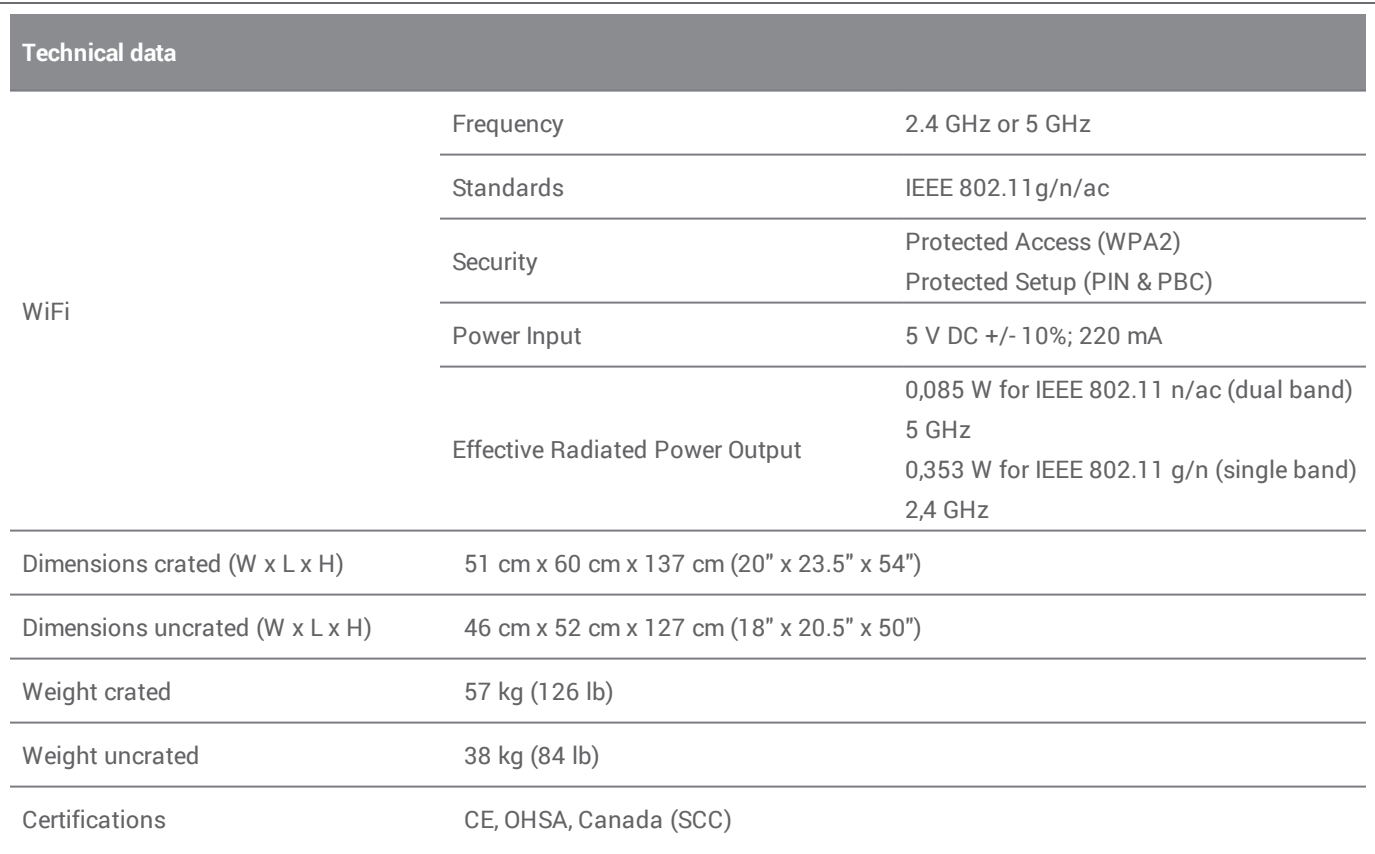

<span id="page-31-0"></span>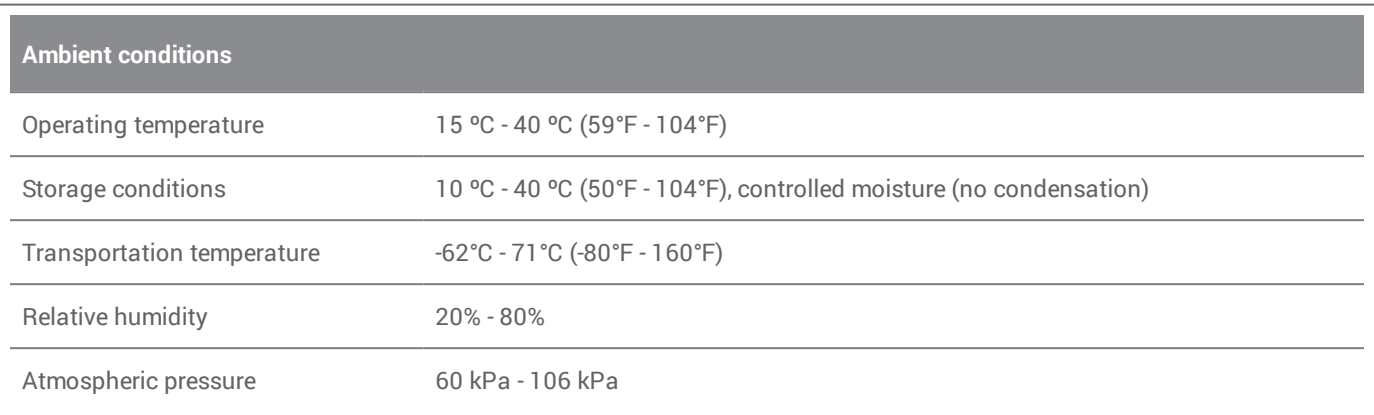

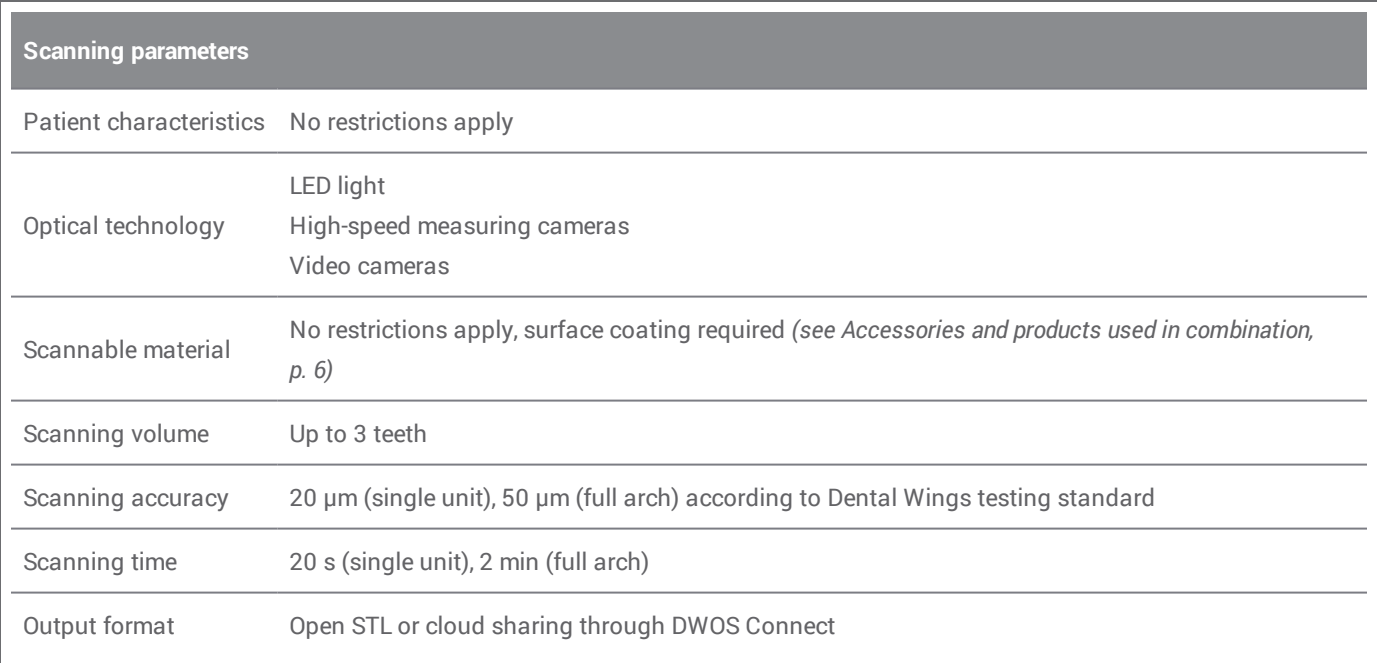

### **Scanner label**

This is an example of the label on your device:

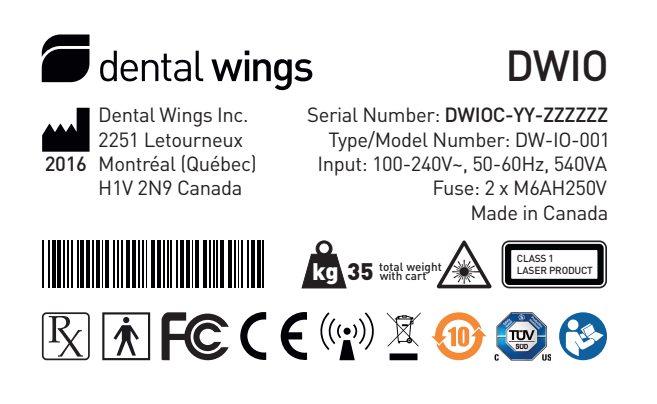

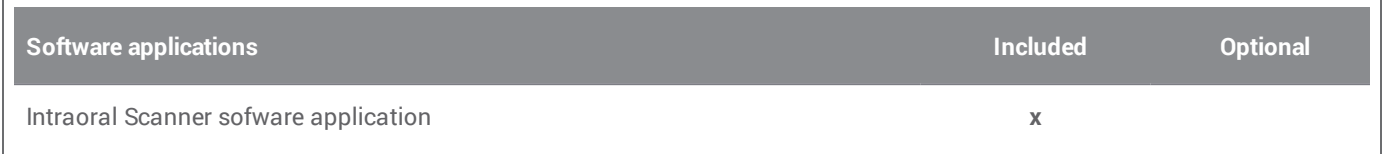

<span id="page-33-0"></span>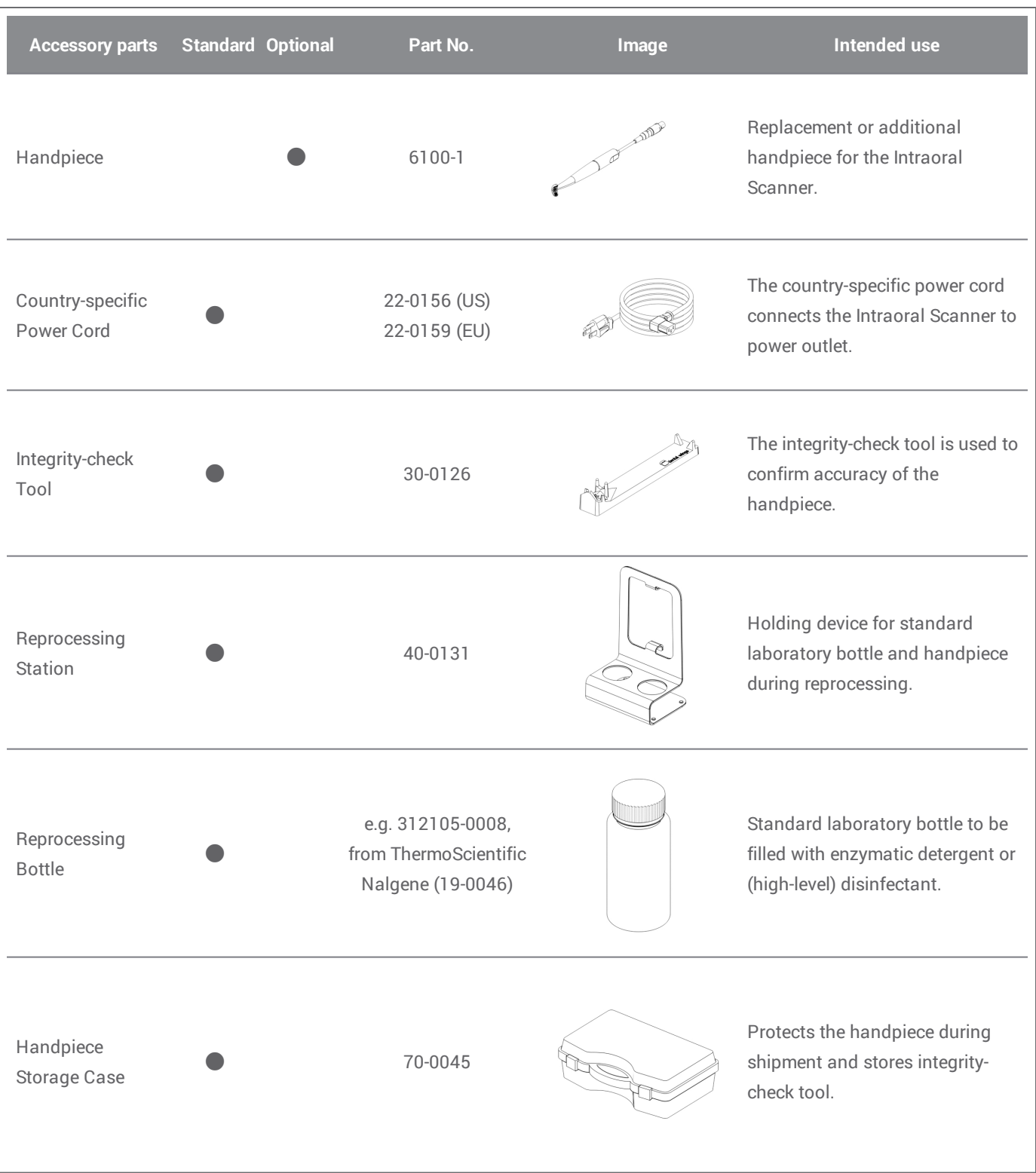

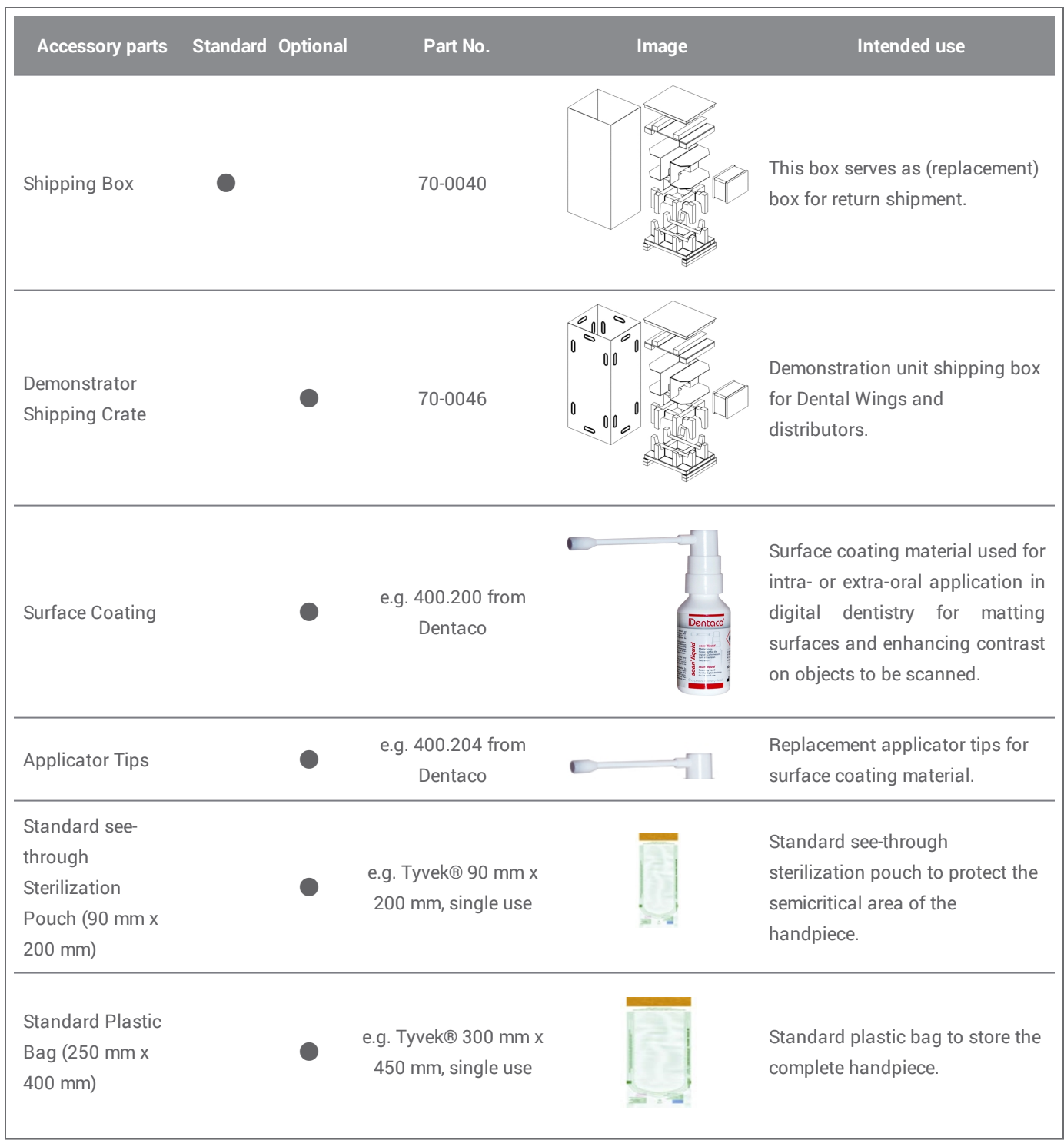

# <span id="page-35-0"></span>**11. Explanation of symbols**

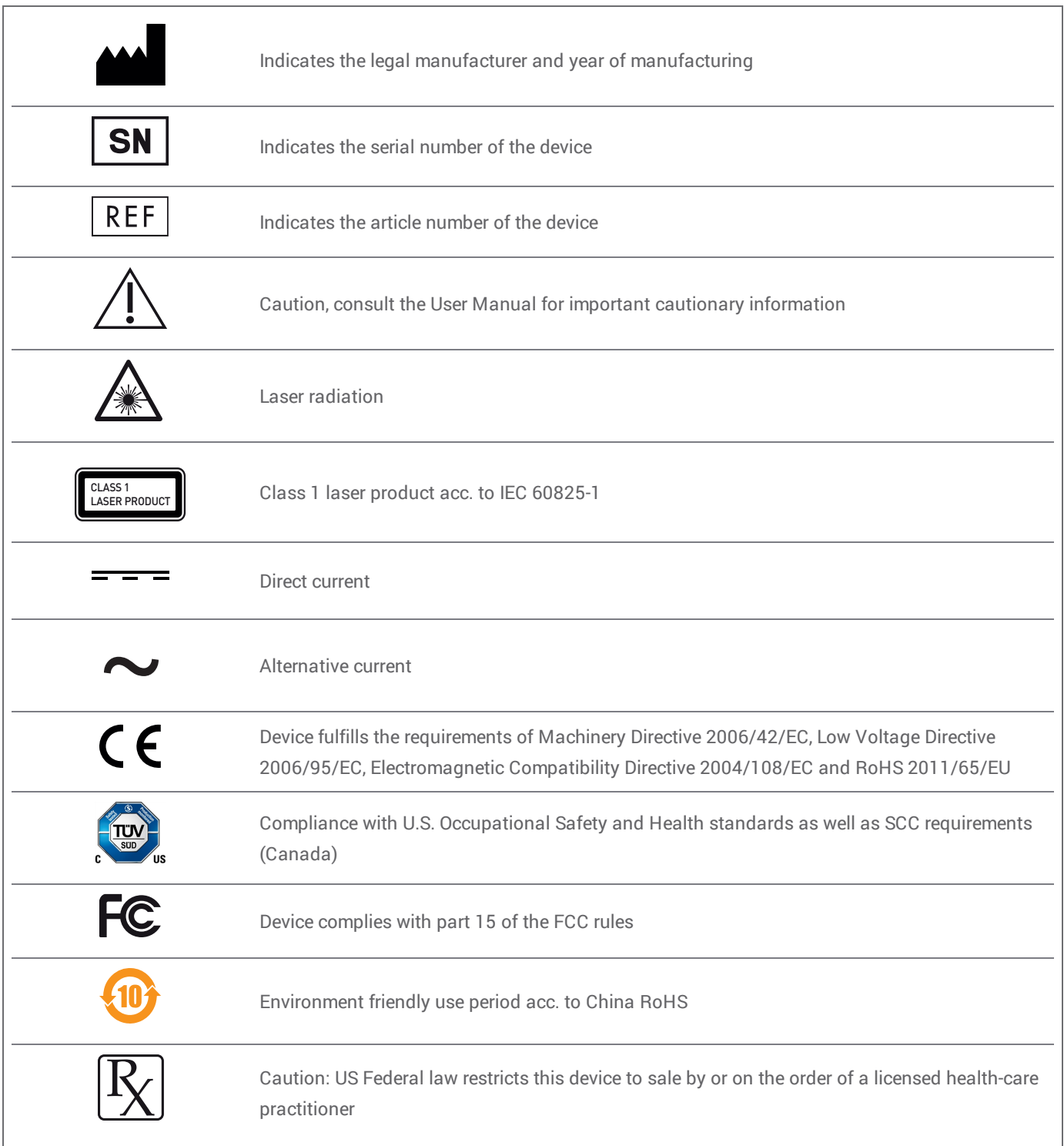

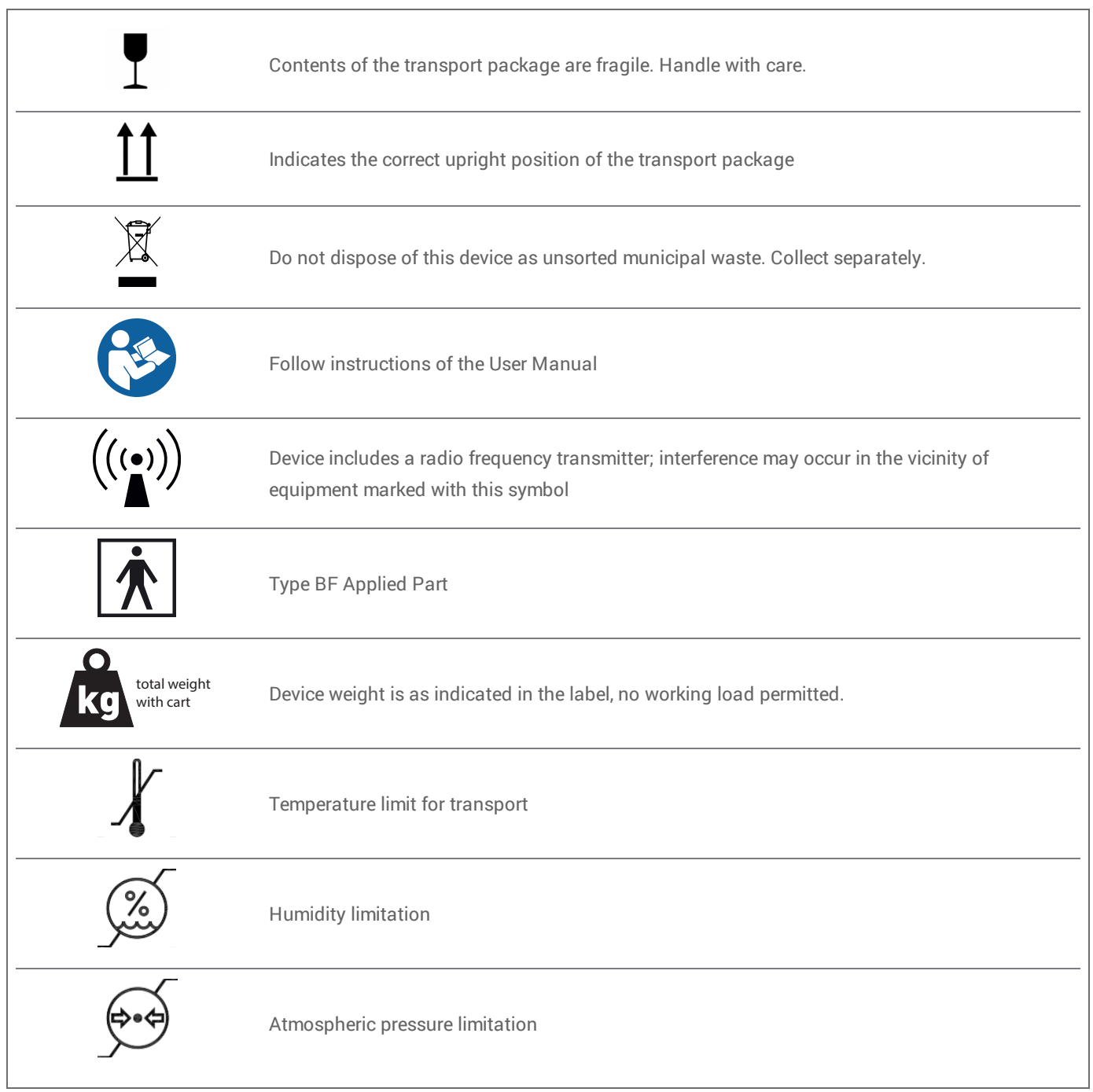

# <span id="page-37-0"></span>**Appendix A - Reprocessing of the handpiece**

Manufacturer: Dental Wings inc. Method: Combination of high- and low-level disinfection Device: Intraoral Scanner handpiece

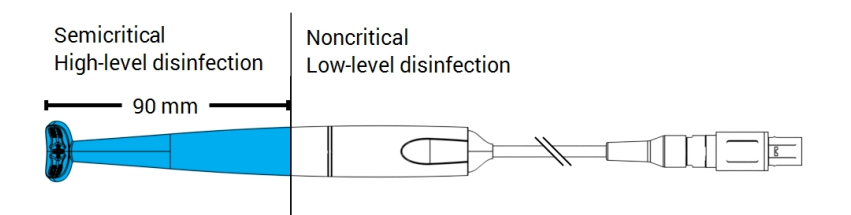

Figure 8: Handpiece - Reprocessing characteristics

#### **Precautions**

- <sup>n</sup> Never immerse the handpiece completely in liquids. Never immerse deeper than indicated in the User Manual.
- <sup>n</sup> Be very careful when rinsing the handpiece. Make sure that the rinsing covers the entire area immersed in chemicals.
- <sup>n</sup> While rinsing, pay particular attention to the cable strain relief. Liquids would easily enter there and damage the handpiece.
- Do not use abrasive cleaners.
- <sup>n</sup> Scratches on the optics cause damage to the handpiece. Be very careful in applying the soft, nylon-bristled toothbrush. Do not rub cloth against optics. Use a blotting motion.
- <sup>n</sup> Brushing can only be conducted outside the bottle. Protect personnel and surroundings from contamination.
- <sup>n</sup> Do not use corrosive cleaning agents or disinfectants with acids, bases, oxidizing agents, and solvents (with exception of simple alcohol).
- n Ensure that the packaging for storage is large enough to contain the handpiece without excessively bending the cable.
- $\blacksquare$  Make sure the handpiece is completely dry before storage or assembly to the cart.

#### Limitations on reprocessing

Repeated reprocessing has minimal effect on the handpiece. End of life is normally determined by damage and wear due to use. Reprocessing validation has been done for 250 cycles. We strongly recommend that the user regularly inspect the handpiece. User is solely responsible for issues arising from the use of a damaged or worn handpiece.

#### Equipment and material

- Enzymatic detergent1 intended for cleaning of medical devices made of metal, glass and plastics
- High-level disinfectant<sup>1</sup> (for outside US: disinfectant with at least mycobactericidal effectiveness); intended for disinfection of medical devices made of metal, glass and plastics; proven efficiency (e.g. FDA clearance, VAH/DGHM listing, CE marking)
- <sup>n</sup> Low-level disinfectant**1** (for outside US: alcohol-based disinfectant) intended for surface disinfection of medical devices made of metal, glass and plastics; proven efficiency (e.g. FDA clearance, VAH/DGHM listing, CE marking)
- Potable tap water (unless national regulation requires differently)
- Soft, lint-free, non-abrasive, disposable cloth
- n Soft, nylon-bristled toothbrush
- $\blacksquare$  Reprocessing station with bottles

#### **Instructions**

#### Point of use

- <sup>n</sup> Immediately remove excess soil within semicritical area using a soft, lint-free, non-abrasive, disposable cloth.
- Reprocess within two hours maximum.

1 Use only the validated cleaning products that are detailed at the end of this Appendix *(p. [42\)](#page-41-0)*.

#### Preparation for decontamination

- 1. Disconnect handpiece from cart (see User Manual).
- 2. Transport handpiece to designated reprocessing area (there are no particular requirements on containment and transportation).
- 3. Select specific enzymatic detergent, high-level and low-level disinfectant<sup>1</sup> so that they comply with the equipment description of this procedure. Follow their instruction for use in terms of storage, concentration, application, temperature and post-rinsing.
- 4. Prepare reprocessing station (Figure A). It has cutouts to hold two standard laboratory bottles *(see Accessories and products used in [combination,](#page-5-3) p. 6)*. One bottle shall contain enzymatic detergent**1** , the other high-level disinfectant**1** .
- 5. Prepare enzymatic detergent and high-level disinfectant**1** as described in their instructions for use.
- 6. Fill each bottle up to 225 ml (Figure B) left bottle with enzymatic detergent**1** , right bottle with high-level disinfectant**1** . Label each bottle to avoid mistakes.

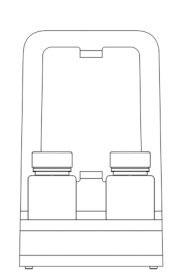

Figure A

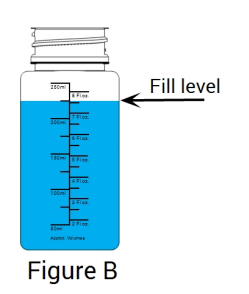

#### Cleaning: Automated

Automated cleaning must not be applied to handpiece.

1 Use only the validated cleaning products that are detailed at the end of this Appendix *(p. [42\)](#page-41-0)*

#### Cleaning: Manual

- 1. Clean noncritical area of handpiece with a soft, lint-free, non-abrasive, disposable cloth, moistened with potable tap water.
- 2. Secure the cable on the backside of the reprocessing station (Figure C).
- 3. Immerse semicritical area of handpiece in the bottle with enzymatic detergent**1** and soak as described in its instructions for use.
- 4. Unless no residues are visible, thoroughly brush semicritical area of handpiece completely with a soft, nylon-bristled toothbrush.
- 5. Thoroughly but very carefully rinse semicritical area of handpiece completely under potable tap water (Figure D). Conduct rinsing three (3) times, each for a minimum of one (1) minute in duration. Turn handpiece repeatedly while rinsing.
- 6. Dry using a fresh, soft, lint-free, non-abrasive, disposable cloth, beginning at the semicritical area of the handpiece. Use a blotting motion for the optics.

#### Disinfection: Automated

Automated disinfection must not be applied to the handpiece.

#### Disinfection: Manual

- 1. Apply low-level disinfectant<sup>1</sup> to noncritical area of handpiece as described in its instructions for use.
- 2. Secure the cable on the backside of the reprocessing station (Figure E).
- 3. Immerse semicritical area of handpiece in the bottle with high-level disinfectant**1** and soak as described in its instructions for use.
- 4. Thoroughly but very carefully rinse semicritical area of handpiece completely under potable tap water (Figure D). Conduct rinsing five (5) times, each for a minimum of one (1) minute in duration. Turn handpiece repeatedly while rinsing.
- 5. Dry using a fresh, soft, lint-free, non-abrasive, disposable cloth, beginning at the semicritical area of the handpiece. Use a blotting motion for the optics.

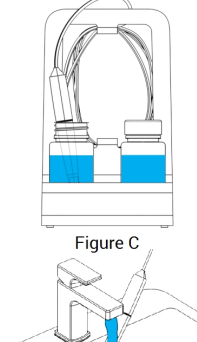

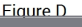

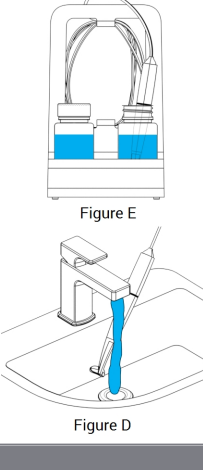

#### Drying

Rest handpiece on a clean place at room temperature until it is completely dry.

1 Use only the validated cleaning products that are detailed at the end of this Appendix *(p. [42\)](#page-41-0)*

#### Maintenance

Maintenance is not applicable.

#### Inspection and Testing

- **Notaila** Visually inspect for damage and wear (e.g. for scratches, discoloration, corrosion).
- n Check in particular that there is neither clouding nor scratches on the optics.
- n In case of doubt, conduct an integrity check (see User Manual).
- n Replace handpiece in case of damage and wear (e.g. deep scratches, corrosion, failed integrity check).

#### **Sterilization**

Sterilization must not be applied to handpiece and is not required (handpiece is classified semicritical/noncritical).

#### Packaging/Storage

- <sup>n</sup> Cover semicritical parts of the handpiece with an open see-through sterilization pouch. A size of 9 cm x 20 cm is required.
- $\blacksquare$  In addition, a standard plastic bag may be used to store the handpiece. A minimum size of 25 cm x 40 cm is required.

#### Additional Information

The User Manual contains more detailed descriptions and figures on disconnecting from and connecting to cart, integrity check, transportation, handling (including storage), disposal, technical data, ambient temperature etc.

#### <span id="page-41-0"></span>Manufacturer Contact

See the User Manual back cover.

Fundamental suitability of the handpiece (initial state and after 250 cycles) and the instructions provided above for effective high- level disinfection has been validated by an independent government accredited and recognized test laboratory using Cole-Parmer Graduated bottle PP (write on, wide mouth, 250 ml, Item # WE-06041-14) as part of the reprocessing station, CIDEZYME® and Cidex® OPA Solution (both ASP Johnson & Johnson).

Non-detraction of functionality was demonstrated in 250 cycles using Cole-Parmer Graduated bottle PP (write on, wide mouth, 250 ml, Item # WE-06041-14) as part of the reprocessing station, CIDEZYME®, Cidex® OPA Solution (both ASP Johnson & Johnson), and Bacillol® 30 Foam (Bode Chemie). In addition, it has been validated by Dental Wings using the aforementioned equipment and material , and Isopropanol 70% (Jedmon Products Ltd.).

The instructions given have been validated by Dental Wings as being capable of preparing the Intraoral Scanner for re-use. It remains the responsibility of the user to ensure that the reprocessing as actually performed using equipment, material and personnel in the dental or reprocessing facility achieves the desired result. This requires validation and routine monitoring of the process. Likewise any deviation by the user from the instructions provided is performed under sole responsibility of the user and should be properly evaluated for effectiveness and potential adverse consequences.

Date issued: January, 2016

# <span id="page-43-0"></span>**Appendix B - Reprocessing of cart and accessories**

Manufacturer : Dental Wings inc. Method : Low-level disinfection Device : Intraoral Scanner cart and accessories

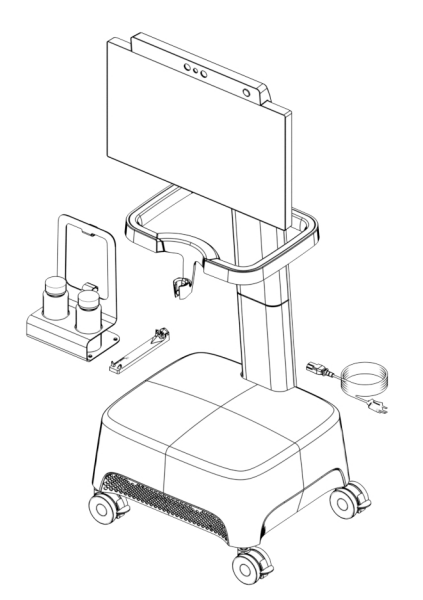

Figure 9: Cart and accessories - reprocessing characteristics

#### **Precautions**

- Do not use abrasive cleaners.
- <sup>n</sup> Do not use corrosive cleaning agents or disinfectants with acids, bases, oxidizing agents, and solvents (with exception of simple alcohol).
- $\blacksquare$  Do not rinse the cart.
- $\blacksquare$  Make sure the cart is completely dry before plugged into power outlet.

#### Limitations on reprocessing

Repeated reprocessing has minimal effect on the cart and accessories. End of life is normally determined by damage and wear due to use. Reprocessing validation has been done for 250 cycles. We strongly recommend that the user regularly inspect the cart and the accessories. User is solely responsible for issues arising from the use of damaged or worn cart and accessories.

#### Equipment and material

- Low-level disinfectant<sup>1</sup> (for outside US: alcohol-based disinfectant) intended for surface disinfection of medical devices made of metal, glass and plastics; proven efficiency (e.g. FDA clearance, VAH/DGHM listing, CE marking)
- Soft, lint-free, non-abrasive, disposable cloth

#### **Instructions**

#### Point of use

Reprocess within two hours maximum.

#### Preparation for decontamination

- Select specific low-level disinfectant<sup>1</sup> according to its instructions for use. Follow it in terms of storage, concentration, application and temperature.
- **n** Unplug cart (see User Manual).

#### Cleaning: Automated

Automated cleaning must not be applied for cart and accessories.

#### Cleaning: Manual

Clean noncritical area as described in the low-level disinfectant's instructions for use. Use a soft, lint-free, non-abrasive, disposable cloth for wiping.

#### Disinfection: Automated

Automated disinfection must not be applied for cart and accessories.

#### Disinfection: Manual

Conducted in one step with cleaning step.

#### Drying

Dry at room temperature until it is completely dry.

Maintenance

Maintenance is not applicable.

1 Use only the validated cleaning products that are detailed at the end of this Appendix *(p. [46\)](#page-45-0)*

#### Inspection and Testing

- Visually inspect for damage and wear (e.g. for scratches, discoloration, corrosion).
- n In case of doubt, conduct an integrity check (see User Manual).
- $\blacksquare$  Replace components and accessories with signs of damage and wear (e.g. with deep cracks).

#### **Sterilization**

Sterilization must not be applied for cart and accessories and is not required (cart and accessories are classified noncritical).

Packaging/Storage

No requirement in particular.

Additional Information

Consult the User Manual for more details.

Manufacturer Contact

<span id="page-45-0"></span>See the User Manual back cover.

Non-detraction of functionality was demonstrated in 250 cycles using Isopropanol 70% (Jedmon Products Ltd.).

The instructions given have been validated by Dental Wings as being capable of preparing the Intraoral Scanner for re-use. It remains the responsibility of the user to ensure that the reprocessing as actually performed using equipment, material and personnel in the dental or reprocessing facility achieves the desired result. This requires validation and routine monitoring of the process. Likewise any deviation by the user from the instructions provided is performed under sole responsibility of the user and should be properly evaluated for effectiveness and potential adverse consequences.

Date issued: January, 2016

# <span id="page-46-0"></span>**Appendix C - Electromagnetic Compatibility Guideline**

#### **Guidance and manufacturer's declaration - electromagnetic emissions**

The Intraoral Scanner is intended for use in the electromagnetic environment specified below. The user of the Intraoral Scanner should assure that it is used in such an environment.

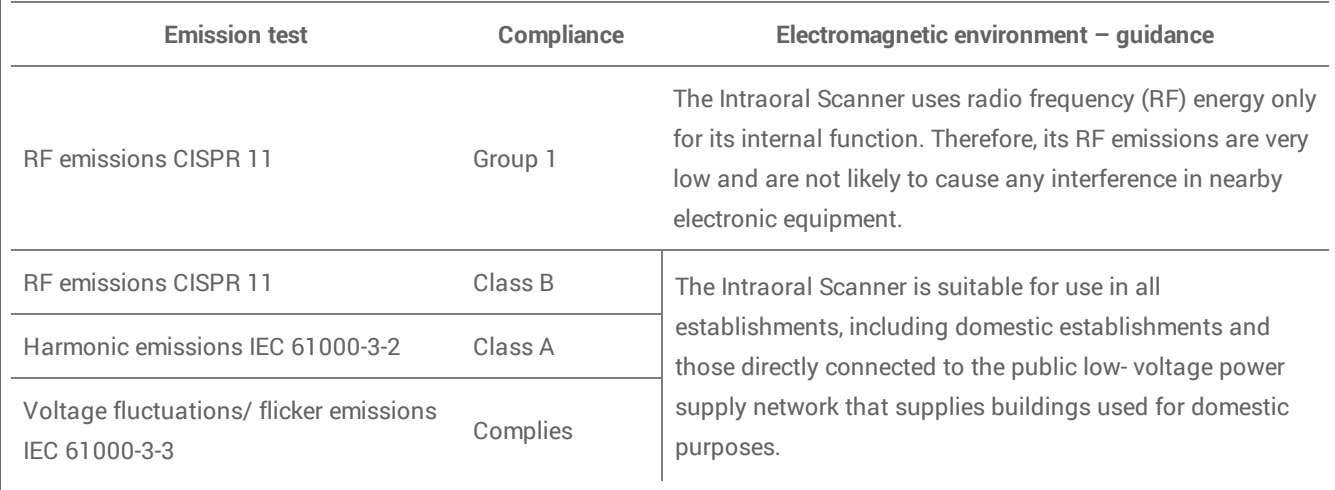

Table 1

## **Guidance and manufacturer's declaration – electromagnetic immunity**

The Intraoral Scanner is intended for use in the electromagnetic environment specified below. The user of the Intraoral Scanner should assure that it is used in such an environment.

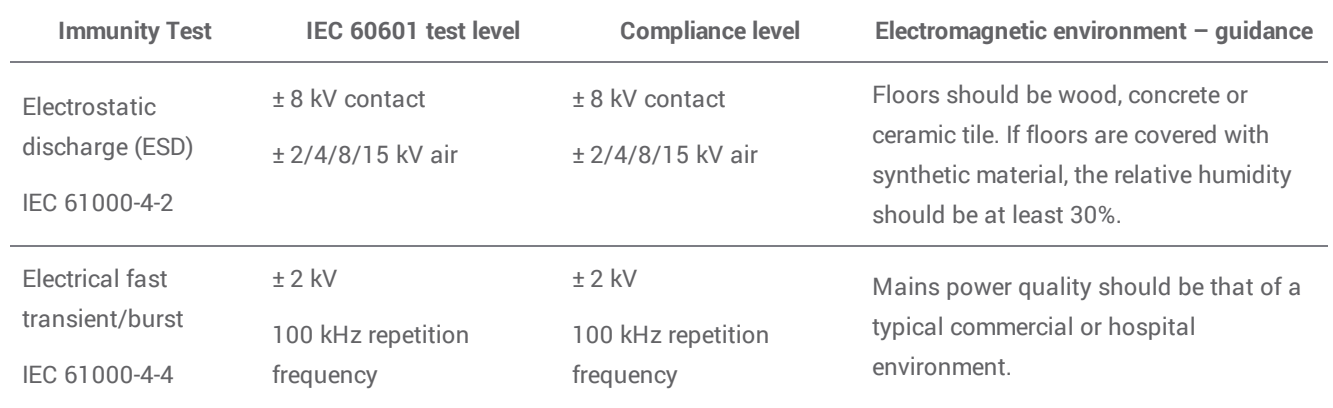

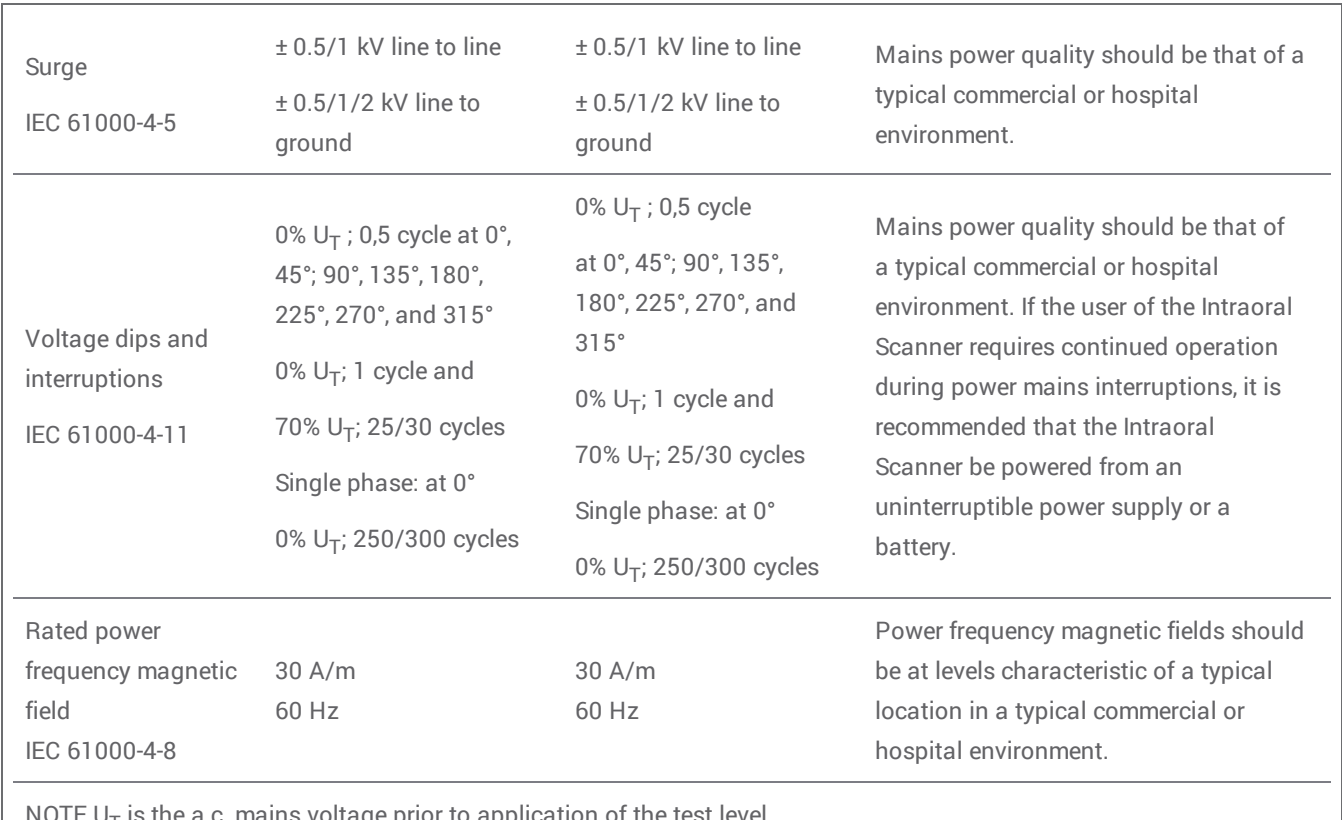

**NUIEU** c. mains voltage prior to application of the test level.

Table 2

#### **Guidance and manufacturer's declaration – electromagnetic immunity**

The Intraoral Scanner is intended for use in the electromagnetic environment specified below. The user of the Intraoral Scanner should assure that it is used in such an environment.

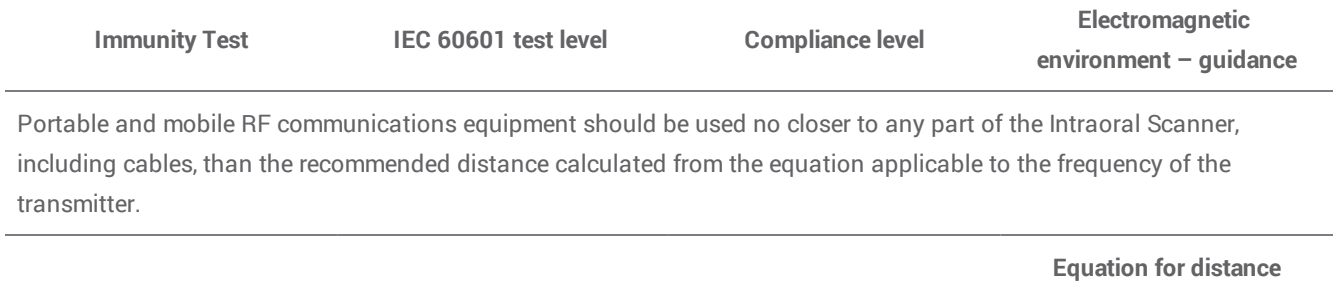

**calculation**

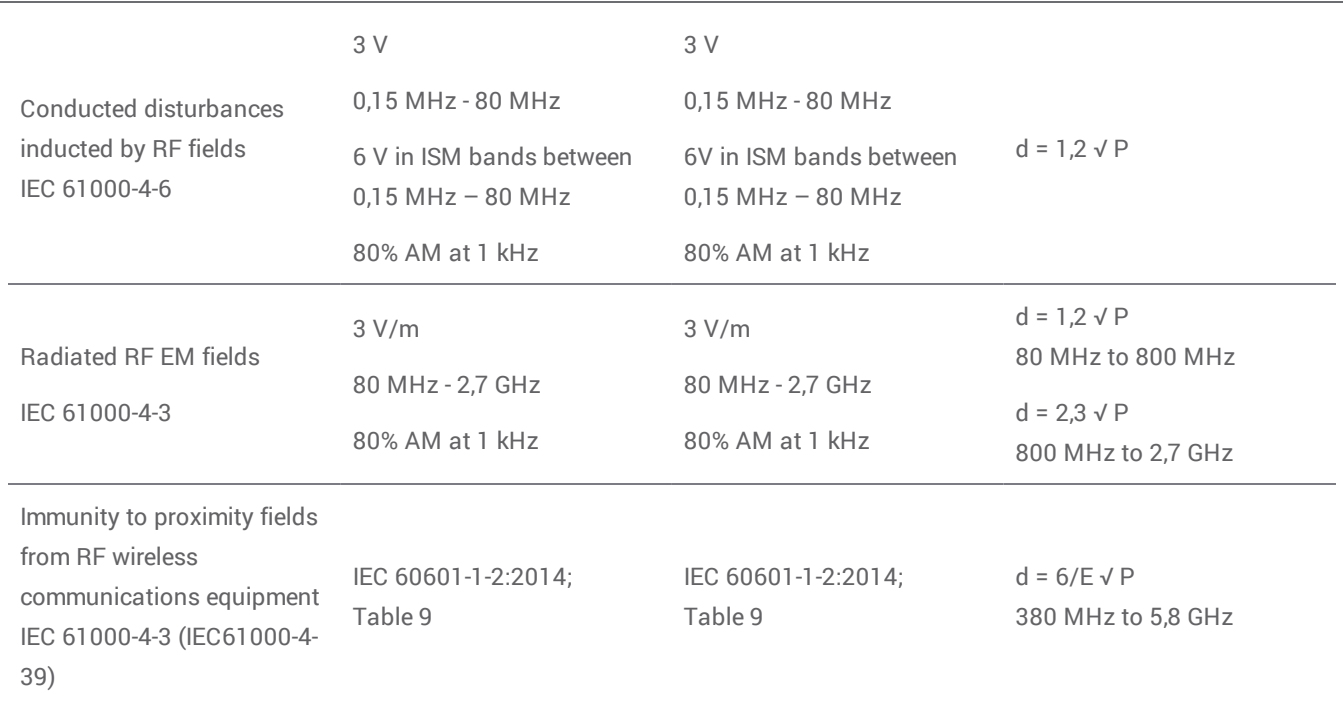

P is the maximum output power rating of the transmitter in watts (W) according to the transmitter manufacturer and E is the Immunity Test Level (V/m), and d is the recommended separation distance in meters (m). Field strengths from fixed RF transmitters, as determined by an electromagnetic site survey, $a$  should be less than the compliance level in each frequency range.<sup>b</sup> Interference may occur in the vicinity of equipment marked with the following symbol:

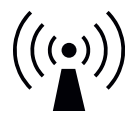

NOTE 1: At 80 MHz and 800 MHz, the higher frequency range applies.

NOTE 2: These guidelines may not apply in all situations. Electromagnetic propagation is affected by absorption and reflection from structures, objects and people.

a) Field strengths from fixed transmitters, such as base stations for radio (cellular/cordless) telephones and land mobile radios, amateur radio, AM and FM radio broadcast and TV broadcast cannot be predicted theoretically with accuracy. To assess the electromagnetic environment due to fixed RF transmitters, an electromagnetic site survey should be considered. If the measured field strength in the location in which the Intraoral Scanner is used exceeds the applicable RF compliance level above, the Intraoral Scanner should be observed to verify normal operation. If abnormal performance is observed, additional measures may be necessary, such as re-orienting or relocating the Intraoral Scanner.

b) Over the frequency range 150 kHz to 80 MHz, field strengths should be less than 3 V/m.

Table 3

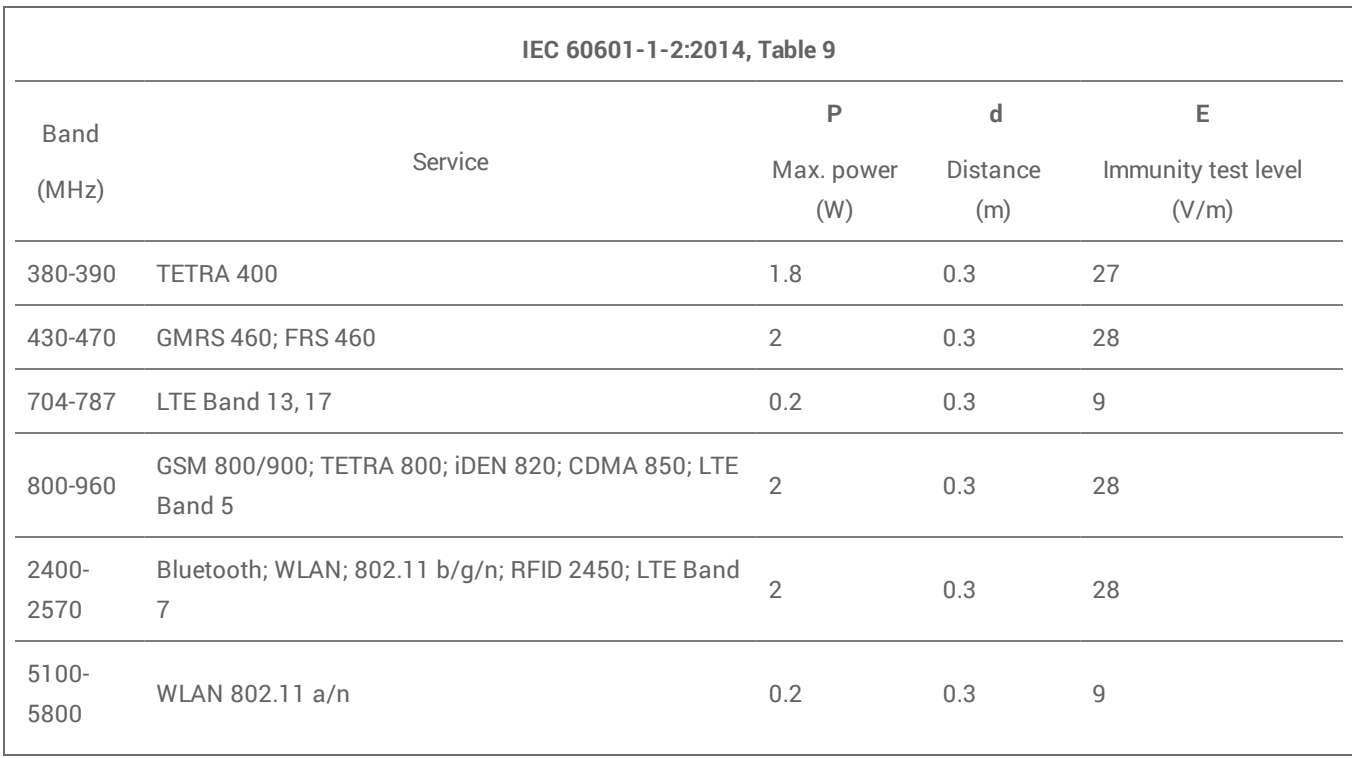

Table 4

#### **Recommended separation distances between portable and mobile RF communications equipment and the Intraoral Scanner**

The Intraoral Scanner is intended to be use in an electromagnetic environment in which radiated RF disturbances are controlled. The user of the Intraoral Scanner can help prevent electromagnetic interference by maintaining a minimum distance between portable and mobile RF communications equipment (transmitters) and the Intraoral Scanner as recommended below, according to the maximum output power of the communications equipment.

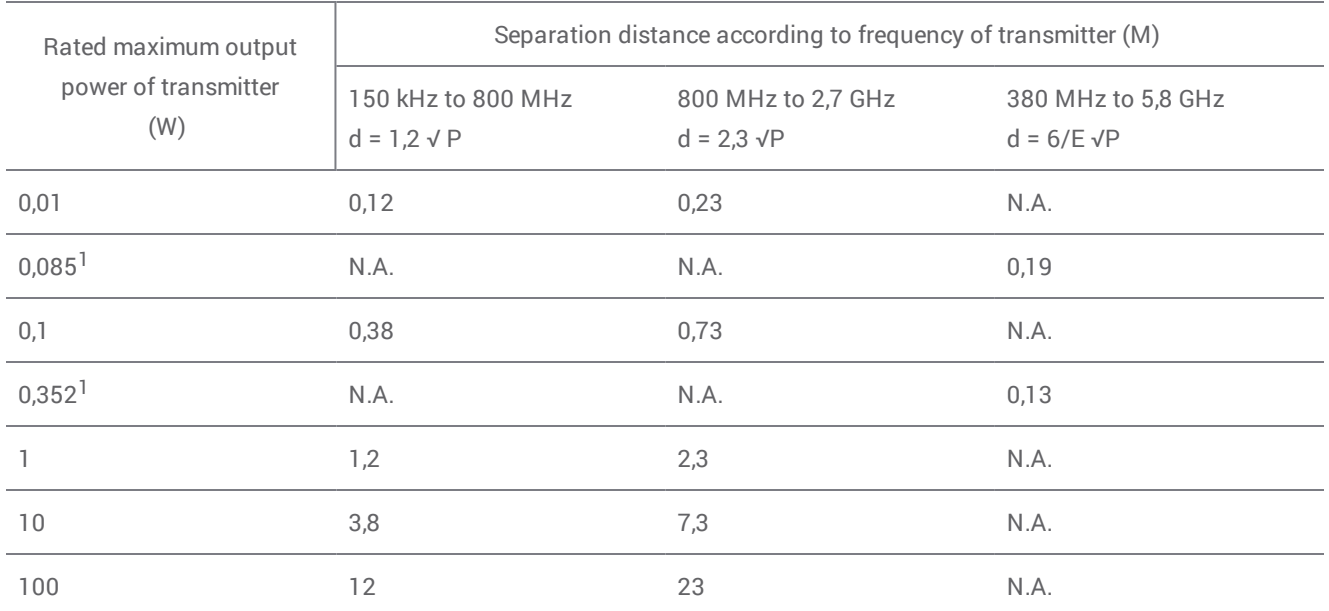

For transmitters rated at a maximum output power not listed above, the recommended separation distance d in meters (m) can be estimated using the equation applicable to the frequency of the transmitter, where P is the maximum output power rating of the transmitter in watts (W) according to the transmitter manufacturer.

NOTE 1: At 80 MHz and 800 MHz, the separation distance for the higher frequency range applies.

NOTE 2: These guidelines may not apply in all situations. Electromagnetic propagation is affected by absorption and reflection from structures, objects and people.

1) Maximum output power of the RF transmitter included in the Intraoral Scanner used in IEEE 802.11ac and 802.11n dual band (5 GHz).

2) Maximum output power of the RF transmitter included in the Intraoral Scanner used in IEEE 802.11g and 802.11n single band (2,4 GHz).

Table 5

# $c\epsilon$

# EC Declaration of Conformity

<span id="page-51-0"></span>Manufacturer

**Dental Wings Inc. 2251 Letourneux Montreal, Quebec Canada, H1V 2N9**

declares under sole responsibility that the dental 3D scanner

**Type DW-IO Model 001**

meets the relevant provisions of the applicable directives, whereas the following directives require CE marking:

**Directive 2014/35/EU relating to electrical equipment Directive 2014/30/EU relating to electromagnetic compatibility Directive 2014/53/EU relating to radio equipment Directive 2011/65/EU on the restriction of the use of certain hazardous substances (RoHS) in electrical and electronic equipment**

A Technical File has been compiled in accordance with the requirements set out in the applicable directives. The Technical File is available with our authorized representative: Dental Wings GmbH, Düsseldorfer Platz 1, 09111 Chemnitz, Germany.

The following information is part of the product:

**Quick Start Guides User Manual**

To verify the requirements of the directives, the following harmonized standards were applied:

**IEC 60601-1:2012 / EN 60601-1:2010 IEC 60601-1-2:2014 / EN 60601-1-2:2010 IEC 60601-1-6:2013 / IEC / EN 62366:2014 IEC 62471:2006 / EN 62471:2008 IEC / EN 60529:2013 IEC / EN 60825-1:2007 ISO 10993-1:2009 / EN ISO 10993-1:2010 ISO /EN ISO 17664:2004**

The appropriate conformity assessment procedures were carried out in accordance with the applicable directives. Valid for:

**DWIOC-03-000006 and higher**

**Montreal, January 29th 2016** Location, date

Dental Wings Inc. Michael Rynerson, C.E.O.

# www.dentalwings.com

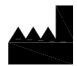

2251 Letourneux Montreal (Québec) H1V 2N9, Canada

T +1 514 807-8485 (International) T +1 888 856-6997 (North America) F +1 514 223-3981

Intraoral Scanner User Manual 29-0100-EN v.1.5

Dental Wings inc. The contract of the Distributor stamp contract of the Distributor stamp